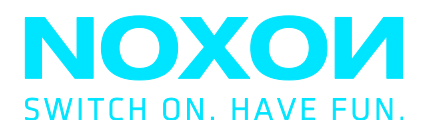

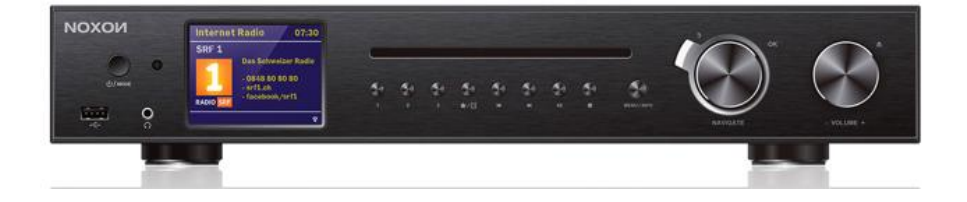

# **19"-IR- und DAB+-Tuner für HiFi-Systeme**

## Noxon A571 CD Internet-, DAB+/UKW-, Bluetooth-, USB-, CD-Player

V1.0

## Inhalt

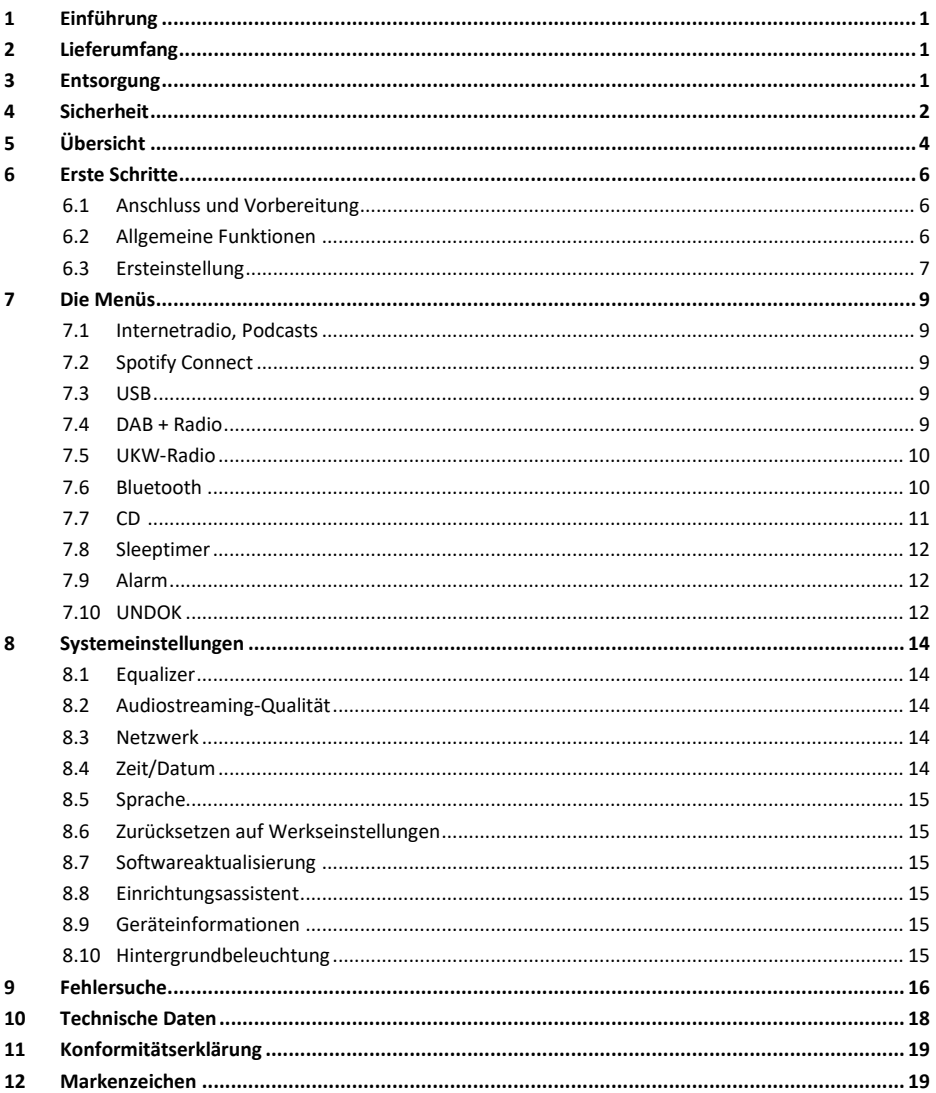

## <span id="page-2-0"></span>**1 Einführung**

Vielen Dank für den Kauf des A571 CD. Damit Sie sich vollständig mit dem Produkt vertraut machen und die vielen nützlichen Funktionen genießen können, beschreiben wir in diesem Benutzerhandbuch jede Produktfunktion ausführlich. Bitte lesen Sie diese Bedienungsanleitung vor Gebrauch aufmerksam durch und bewahren Sie sie für späteres Nachschlagen auf.

Wenn Sie den Noxon A571 an eine andere Person übergeben, übergeben Sie bitte zusammen mit ihm alle zugehörigen Dokumente.

## <span id="page-2-1"></span>**2 Lieferumfang**

Im Lieferumfang befinden sich die folgenden Artikel: Noxon A571 CD Fernbedienung Netzteil Cinch-Audiokabel UKW/DAB+-Antenne WLAN/Bluetooth-Antenne Benutzerhandbuch

## <span id="page-2-2"></span>**3 Entsorgung**

- Wenn Sie das Gerät in Zukunft entsorgen müssen, beachten Sie, dass alle elektrischen und elektronischen Geräte getrennt vom Hausmüll bei offiziellen Entsorgungsstellen abgegeben werden müssen.
- Vermeiden Sie Umweltschäden und Risiken für Ihre persönliche Gesundheit, indem Sie das Gerät ordnungsgemäß entsorgen.
- Weitere Informationen zur ordnungsgemäßen Entsorgung erhalten Sie bei Ihrer Gemeindeverwaltung, den Entsorgungsstellen oder dem Geschäft, in dem Sie das Gerät gekauft haben.
- Entsorgen Sie alle Verpackungsmaterialien umweltgerecht.
- Verpackungen aus Karton können Sie zum Recycling zu Papiercontainern oder öffentlichen Sammelstellen bringen.
- In der Verpackung enthaltene Folien oder Kunststoffe sollten Sie bei den öffentlichen Sammelstellen entsorgen.
- Achten Sie auf die Umwelt. Alte Batterien dürfen nicht über den Hausmüll entsorgt werden. Sie müssen bei einer Sammelstelle abgegeben werden. Bitte beachten Sie, dass die Batterien vollständig entladen sein müssen, bevor sie bei den entsprechenden Sammelstellen für Altbatterien abgegeben werden. Wenn Sie Batterien entsorgen möchten, diese aber noch nicht vollständig entladen sind, müssen Sie Maßnahmen zur Verhinderung von Kurzschlüssen treffen.

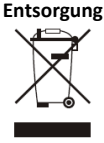

## <span id="page-3-0"></span>**4 Sicherheit**

#### **Allgemein**

- Lassen Sie das Gerät weder fallen noch setzen Sie es Flüssigkeiten, Nässe oder Feuchtigkeit aus. Dies führt möglicherweise zu Schäden am Gerät.
- Wenn das Gerät aus einer kalten Umgebung in eine wärmere gebracht wird, lassen Sie es sich an die neue Temperatur anpassen, bevor Sie es in Betrieb nehmen. Anderenfalls kann es zu Kondensatbildung kommen, was zu Fehlfunktionen führt.
- Verwenden Sie das Gerät nicht in einer staubigen Umgebung, da Staub die elektronischen Komponenten beschädigen und zu Fehlfunktionen des Geräts führen kann.
- Schützen Sie das Gerät vor starken Erschütterungen und stellen Sie es auf eine stabile Unterlage.
- Versuchen Sie nicht, das Gerät zu öffnen.
- Wenn Sie das Gerät über einen längeren Zeitraum nicht benutzen, trennen Sie es von der Stromversorgung. Damit vermeiden Sie Brandgefahr.
- Die Ventilation darf nicht durch Abdecken der Belüftungsöffnungen durch Gegenstände wie Zeitungen, Tischdecken oder Gardinen behindert werden.
- Offenes Feuer wie beispielsweise angezündete Kerzen dürfen nicht auf das Gerät gestellt werden.
- Für die Ü bereinstimmung mit den Vorschriften zu Funk- und WLAN-Netzwerken ist es erforderlich, das Produkt mindestens 20 cm (8 Zoll) entfernt von Personen aufzustellen, es sei denn, diese Personen bedienen dieses Produkt gerade.

#### **Compact Discs**

- Verwenden Sie nur digitale Audio-CDs, die mit dem Symbol  $\left[\left|\right| \right] \cap \left[ \bigcap_{i=1}^n E_i\right]$ gekennzeichnet sind.
- VERWENDEN SIE NICHT DIE FOLGENDEN ARTEN VON MEDIEN:
	- Mini-CDs (8 cm). Verwenden Sie nur 12-mm-Discs in voller Größe. Mini-CDs blockieren den Einzugsmechanismus.
	- Discs ohne vollständige metallische, reflektierende Schicht. Discs mit einem großen transparenten Abschnitt werden nicht erkannt und können möglicherweise nicht wiedergegeben oder ausgeworfen werden.
	- Discs, die besonders dünn oder biegsam sind. Solche Discs werden möglicherweise nicht richtig eingezogen oder ausgeworfen und könnten den CD-Mechanismus blockieren.
- Schreiben Sie niemals auf eine CD, bringen Sie keine Aufkleber an einer CD an. Halten Sie eine CD immer am Rand und bewahren Sie sie nach der Benutzung mit der Etikettenseite nach oben in ihrer Hülle auf.
- Entfernen Sie Staub und Schmutz, indem Sie die CD mit Druckluft reinigen oder mit einem weichen, fusselfreien Tuch in geraden Linien von der Mitte zum Rand hin abwischen.
- Reinigungsmittel könnten die CD beschädigen.
- Setzen Sie eine CD weder Regen noch Feuchtigkeit, Sand oder übermäßiger Hitze aus (Z. B. Heizgeräten oder in einem in der Sonne geparkten Fahrzeug).
- Der CD-Player nutzt einen unsichtbaren Laserstrahl. Bei unsachgemäßer Verwendung kann dieser Augenverletzungen verursachen. Blicken Sie niemals direkt in das offene CD-Fach.
- Dieses Gerät wurde als LASERPRODUKT der KLASSE 1 klassifiziert. Der entsprechende Aufkleber (LASERPRODUKT der KLASSE 1) befindet sich an der Rückseite des Gerätes.

#### **Netzadapter**

- Benutzen Sie nur das mit dem Gerät mitgelieferte Netzteil.
- Die Steckdose muss sich in der Nähe des Geräts befinden und leicht zugänglich sein.
- Berühren Sie den Netzstecker niemals mit nassen Händen und ziehen Sie den Netzstecker niemals am Netzkabel aus der Netzsteckdose.

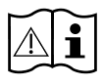

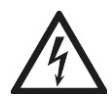

● Vergewissern Sie sich, dass die auf dem Gerät und seinem Netzstecker angegebene elektrische Spannung mit der Spannung der Steckdose übereinstimmt. Durch eine falsche Spannung wird das Gerät dauerhaft beschädigt.

#### **Risiken im Zusammenhang mit hohen Lautstärken**

- Wenn Sie Audio über Kopfhörer hören. Verringern Sie immer die Lautstärke, bevor Sie die Kopfhörer aufsetzen. Nachdem die Kopfhörer aufgesetzt wurden, erhöhen Sie die Lautstärke auf den gewünschten Pegel.
- Um mögliche Gehörschäden zu vermeiden, hören Sie nicht über einen längeren Zeitraum mit hoher Lautstärke.

#### **Wartung / Reinigung**

- Trennen Sie das Gerät immer vom Stromnetz, bevor Sie mit der Reinigung und Pflege des Geräts beginnen.
- Verwenden Sie zur Reinigung keine scharfen oder starken Lösungsmittel, da diese die Oberfläche des Geräts beschädigen können. Reinigen Sie das Gerät mit einem weichen, trockenen Tuch. Wenn das Gerät jedoch sehr stark verschmutzt sein sollte, können Sie es auch mit einem leicht angefeuchteten Tuch abwischen. Trocknen Sie das Gerät anschließend unbedingt ab.
- Wenn Sie das Gerät versenden, legen Sie es hierfür in seine Originalverpackung. Bewahren Sie die Verpackung für diesen Zweck auf.

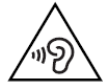

## <span id="page-5-0"></span>**Ü bersicht**

#### **Digitalradio: Frontseite**

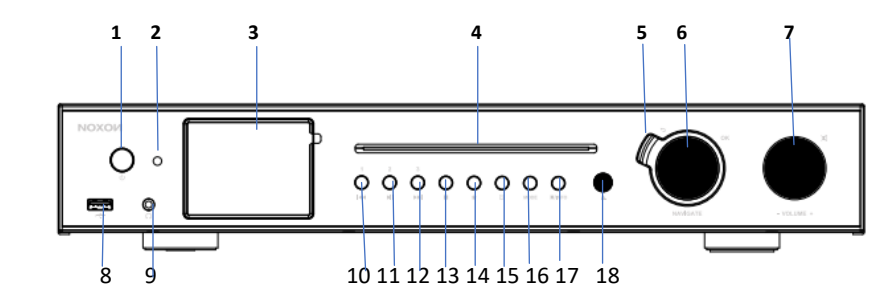

- Ein/Standby-Taste
- IR-Empfänger für die IR-Fernbedienung
- 3,2"-TFT-Farbdisplay
- 4 Schlitz des CD-Players<br>5 Zurücktaste
- 5 Zurücktaste<br>6 Drehknopf:
- Drehknopf: Navigation; OK/Auswahl
- Drehknopf: Lautstärke; zur Stummschaltung kurz drücken
- 8 USB-Anschluss für die Musikwiedergabe<br>9 Konfhörerbuchse
- Kopfhörerbuchse
- Vorheriger Titel/Rücklauf, Voreinstellung 1
- Wiedergabe/Pause, Voreinstellung 2
- Nächster Titel/Schnellvorlauf, Voreinstellung 3
- STOPP
- Favoritentaste
- Weckruftaste
- Modustaste
- Menü/Info-Taste
- Auswurf

#### **Digitalradio: Rückseite**

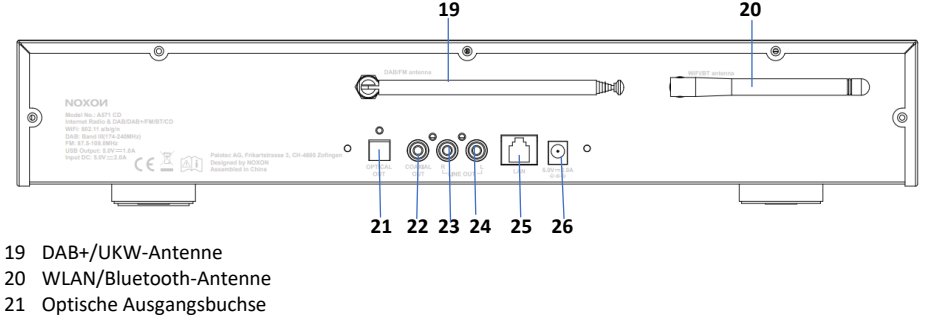

- Koaxial-Ausgangsbuchse
- Cinch Ausgangsbuchse rechts
- Cinch-Ausgangsbuchse links

#### 25 LAN-Port

#### 26 DC-Eingang Stromversorgung

#### **Fernbedienung**

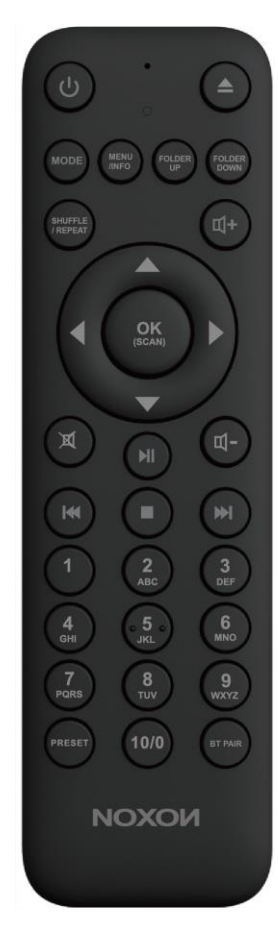

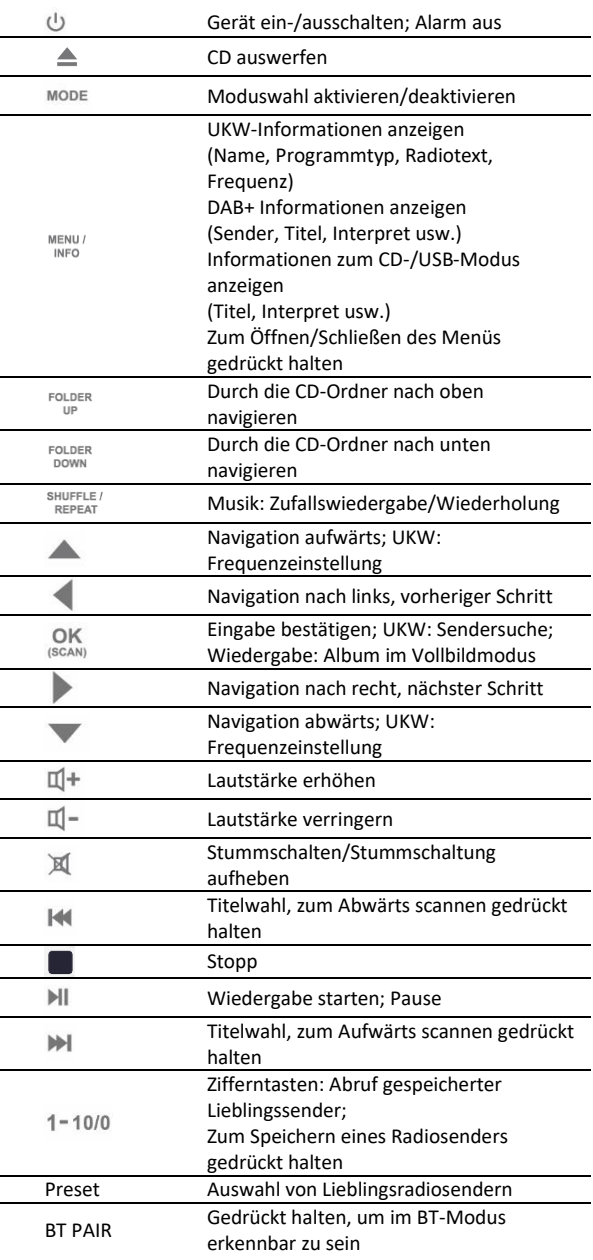

## <span id="page-7-0"></span>**6 Erste Schritte**

#### <span id="page-7-1"></span>**6.1 Anschluss und Vorbereitung**

Schließen Sie das Netzteil auf der Rückseite des Geräts und an einer Steckdose an. Schalten Sie das Gerät ein, um es zu starten.

Installieren Sie für den UKW- und DAB+ Empfang die UKW/DAB+-Teleskopantenne. Für WLAN-Empfang installieren Sie die WLAN-Antenne.

#### **Mit dem Netzwerk verbinden**

#### *Kabelgebundenes Ethernet*

● Verbinden Sie den LAN-Anschluss am A571 CD über ein Ethernet-Kabel (RJ-45-Anschluss) mit Ihrem Netzwerkgerät. Ü berprüfen Sie, ob die jeweiligen Anzeige-LEDs am Netzwerkgerät den richtigen Status anzeigen.

#### *Für Drahtlos-Netzwerke*

- Ein Breitbandanschluss in Verbindung mit einem kabellosen Zugangspunkt, WLAN-Router oder ähnlichem Netzwerkgerät.
- Das Netzwerkgerät muss die WLAN-Spezifikationen 802.11 b/g/n unterstützen.

Ü berprüfen Sie, ob das Drahtlos-Netzwerk ordnungsgemäss eingerichtet ist und Sie das WEP-, WPA- bzw. WPA2-Sicherheitspasswort für den Zugang zum Drahtlos-Netzwerk kennen. Sie können ebenfalls die Funktion WPS (WLAN – geschütztes Einrichten) für ein unkompliziertes Verbinden Ihres A571 mit dem Netzwerkgerät nutzen. Ü berprüfen Sie, ob die jeweiligen Anzeige-LEDs am Netzwerkgerät den richtigen Status anzeigen.

#### **Cinch Line-Ausgang verbinden**

Mithilfe eines handelsüblichen Cinch-Audiokabels verbinden Sie die Line Out-Buchsen auf der Rückseite des Geräts mit den entsprechenden Eingängen des externen Geräts.

#### **Koaxial-Ausgang verbinden**

Hierüber können Sie für eine noch bessere Klangwiedergabe Ihr A571 mithilfe eines Audiokabels an Ihr eigenes HiFi-Lautsprechersystem anschließen.

#### **Den optischen Ausgang verbinden**

Hierüber können Sie für eine noch bessere Klangwiedergabe Ihr A571 mithilfe eines optischen Kabels an Ihr eigenes HiFi-Lautsprechersystem anschließen.

#### <span id="page-7-2"></span>**6.2 Allgemeine Funktionen**

Drehen Sie während der Wiedergabe den Lautstärkeregler oder drücken Sie  $\Psi^+/\Psi^-$  auf der

Fernbedienung, um die Lautstärke einzustellen. Schalten Sie den Ton mit  $\mathbb X$  an der Fernbedienung oder am Gerät stumm.

Um die verschiedenen Modi auszuwählen, drücken Sie am Gerät auf **MODE** oder auf der Fernbedienung die **MODE**-Taste.

Zum Einblenden des OSD halten Sie am Gerät die **MENU**-Taste oder auf der Fernbedienung die **MENU**-Taste gedrückt. Drücken Sie die Taste erneut, um das MENU zu verlassen und in das Wiedergabemenü zurückzukehren.

Um durch die Menüpunkte zu scrollen, drehen Sie am Gerät den Drehknopf oder drücken auf der Fernbedienung die **4 / -Taste.** 

Um Ihre Änderung zu bestätigen, drücken Sie die **OK**-Taste. Um einen Schritt zurückzugehen, drücken Sie am Gerät die **BACK**-Taste oder auf der Fernbedienung die -Taste.

In den Standby-Modus wechseln Sie durch Drücken von  $\bigcup$  auf der Fernbedienung oder am Gerät. Auf dem Display werden die Uhrzeit, das Datum und die aktivierten Weckzeiten angezeigt. Schalten Sie das Gerät mit der gleichen Taste ein.

Wenn auf dem Wiedergabebildschirm das Albumcover angezeigt wird, drücken Sie die **OK**-Taste, um das Bild in Vollbilddarstellung anzeigen zu lassen. (Für diese Funktion ist u. U. eine Softwareaktualisierung erforderlich. In diesem Fall setzen Sie sich bitte mit uns in Verbindung.)

#### **Senderspeicher**

Senderspeicher sind im Radio gespeichert und können nicht von anderen Radios aus aufgerufen werden. Um ein Internetradio zu speichern, halten Sie am Gerät die **FAV**-Taste oder auf der Fernbedienung die **Preset**-Taste gedrückt. Auf dem Display wird jetzt der Sender-speichern-Bildschirm angezeigt. Wählen Sie einen der 40 Speicherplätze für das Speichern des gegenwärtig wiedergegebenen Radiosenders bzw. Internetradios aus.

Ihren Lieblingssender speichern Sie direkt auf einen der Senderspeicherplätze 1 – 10, indem Sie die Zifferntasten 1 = 10/0 am Gerät oder auf der Fernbedienung drücken.

Für den Abruf eines gespeicherten Radiosenders drücke Sie auf dem Gerät die **FAV**-Taste oder auf der Fernbedienung die **Preset**-Taste und wählen anschließend einen der aufgelisteten Radiosender aus. Während der Wiedergabe eines auf einem Senderspeicher gespeicherten Radiosenders wird auf dem Display unten  $\star$  n ( $\star$  1,  $\star$ 2 usw.) angezeigt. Sie können Ihre Lieblingssender auf den Speicherplätzen 1 – 40 ebenfalls durch Gedrückt halten der Zifferntasten 1 = 10/0 auf der Fernbedienung oder durch

Drücken einer kombinierten Zahl abrufen, die jedoch kleiner als 40 sein muss.

#### **Informationen zur aktuellen Wiedergabe**

Während der Wiedergabe eines Stream oder DAB/FM-Radiosender können auf dem Display Informationen zum Sender angezeigt werden. Zum Anzeigen drücken Sie am Gerät auf **INFO** oder auf der Fernbedienung die **INFO**-Taste.

Wenn Sie das Gerät lange in Betrieb haben, kann sich eine große Menge an Daten im Gerät ansammeln. Diese können in jedem Modus des Geräts zum Einfrieren des Systems oder zum Auftreten von Fehlfunktionen führen.

Starten Sie das Gerät in diesem Fall neu.

#### <span id="page-8-0"></span>**6.3 Ersteinstellung**

Wenn Sie das Gerät zum ersten Mal einschalten, wird die Datenschutzrichtlinie angezeigt. Zum Fortfahren drücken Sie die **OK**-Taste. Daraufhin wird Sie ein Einrichtungsassistent bei der Einstellung der Grundeinstellungen des Geräts unterstützen.

Durch die Auswahl von "YES" starten Sie diesen Einrichtungsassistenten.

Wenn Sie "NO" auswählen, werden Sie gefragt, ob er beim nächsten Einschalten des Geräts gestartet werden soll.

Der Einrichtungsassistent hilft Ihnen bei der Einstellung der Grundeinstellungen.

**Menüsprache auswählen** – Die gewünschte Menüsprache wählen Sie in der Liste durch Drehen des Drehknopfes aus. Ihre Auswahl bestätigen Sie durch Drücken von **OK**.

Datum und Uhrzeit einstellen - Für die Anzeige im 12-h-Format wählen Sie "12" und für die 24-h-Anzeige "24" aus. Wenn Sie die Anzeige im 12-h-Format auswählen, zeigt das Display nach der Uhrzeit "AM" für die Vormittags- und "PM" für die Nachmittagsstunden an.

Als nächstes legen Sie mit den folgenden Optionen fest, ob und wenn ja wie die Uhrzeit Ihres Smartradios synchronisiert werden soll: "Update from DAB", "Update from FM", "Update from Network" oder "No update".

Wenn Sie "Update from Network" auswählen, geben Sie im nächsten Fenster Ihre Zeitzone an. Für die Sommerzeit wählen Sie "ON", ansonsten "OFF" aus.

Wenn Sie "No update" auswählen, müssen Sie das Datum und die Uhrzeit manuell eingeben. "AM" bzw. "PM" wird nur angezeigt, wenn Sie die Anzeige im 12-h-Format ausgewählt haben. Für die Vormittagsstunden wählen Sie "AM" und die Nachmittagsstunden "PM" aus.

**Netzwerk einrichten** – Zuerst fragt Sie der Einrichtungsassistent, ob die Netzwerkverbindung aufrechterhalten werden soll. Wenn Sie das Gerät in allen Betriebsmodi über die App steuern möchten, wählen Sie "YES" aus. Wenn Sie "NO" auswählen, können Sie das Gerät weder in den Betriebsmodi Standby und AUX-IN noch in FM und DAB über die App steuern. Beachten Sie, dass der Stromverbrauch im Standby-Modus höher ist, wenn die Netzwerkverbindung aufrechterhalten wird.

Auf dem Display werden nun alle erreichbaren Drahtlos-Netzwerke angezeigt. Für ein kabelgebundenes Ethernet-LAN wählen Sie [Kabel] aus.

Nach der Auswahl von WLAN geben Sie eine Standardverschlüsselung ein. Die einzelnen Stellen des Netzwerkschlüssels geben Sie entweder über den Drehregler am Gerät oder über die Navigationstasten auf der Fernbedienung ein. Wenn Sie das richtige Zeichen ausgewählt haben, bestätigen Sie es durch Drücken von **OK**. Während Sie die einzelnen Zeichen auswählen, wird der Netzwerkschlüssel auf dem Display oben nach und nach zusammengesetzt.

Ihnen stehen die 3 Optionen "Backspace", "OK" und "Cancel" zur Verfügung, wenn Sie sich durch Drehen des Drehreglers vor die ersten Zeichen navigieren.

**[WPS]** Wenn Ihr Netzwerkgerät die WPS-Funktion unterstützt, werden auf dem Display Hinweise zu dieser Einrichtungsmethode angezeigt.

Für die automatisierte Einrichtung Ihres Drahtlos-Netzwerkes stehen Ihnen die folgenden Methoden zur Verfügung:

- o Drück Knopf: Das Gerät fordert Sie auf, die Connect-Taste am Router zu drücken. Anschließend wird nach dem über WPS verbindbaren Netzwerk gesucht und es eingerichtet. Nach der Einrichtung wird eine Verbindung zu diesem Netzwerk hergestellt.
- o Pin: Das Gerät generiert eine 8-stellige Codenummer, die Sie im WLAN-Router, dem AP oder einem externen Register eingeben.
- o überspringe WPS: Bei dieser Methode geben Sie den Netzwerkschlüssel manuell ein.

Für weitere Informationen zur geschützten WLAN-Einrichtung über WPS finden Sie im Handbuch Ihres Routers.

Anschließend versucht das Noxon A571, sich mit dem ausgewählten Netzwerk zu verbinden.

Wenn die verbindung erfolgreich aufgebaut wurde, wird "Connected" angezeigt. Wenn die Verbindung fehlschlägt, kehrt die Anzeige zum vorherigen Bildschirm zurück, wo Sie denn Vorgang noch einmal versuchen können. Wenn Sie die Einrichtung beendet haben, drücken Sie **OK**, um den Einrichtungsassistenten zu beenden.

## <span id="page-10-0"></span>**7 Die Menüs**

Drücken Sie am Gerät oder an der Fernbedienung, um verschiedene Modi auszuwählen. Die 8

verfügbaren Betriebsmodi werden am Display angezeigt. Internetradio, Podcasts, Spotify Connect, USB, DAB+, UKW, Bluetooth, CD.

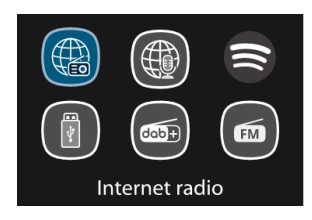

#### <span id="page-10-1"></span>**7.1 Internetradio, Podcasts**

Das Gerät kann über eine Breitband-Internetverbindung unzählige Radiosender und Podcasts aus der ganzen Welt wiedergeben. Wenn Sie den Internetradio- oder Podcast-Modus auswählen, stellt das Gerät eine Direkverbindung zum Frontier Smart Technologies-Portal her, um eine Liste von Radiosendern oder Podcasts zu beziehen. Auf das durch das Portal bereitgestellte Listenmenü kann nur über das Internet zugegriffen werden. Die Inhalte und Untermenüs können sich von Zeit zu Zeit ändern. Wählen Sie die gewünschte Kategorie aus und suchen Sie den Sender oder Podcast, den Sie hören möchten.

#### <span id="page-10-2"></span>**7.2 Spotify Connect**

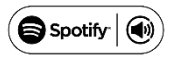

Mithilfe Ihres Smartphones, Tablet-PCs oder Computer können Sie Spotify fernbedienen. Weitere Hinweise hierzu finden Sie unter spotify.com/connect.

Die Software Spotify unterliegt einer Drittanbieterlizenz, die Sie einsehen können unter: <http://www.spotify.com/connect/third-party-licenses>

#### <span id="page-10-3"></span>**7.3 USB**

Im USB-Modus werden Audiodaten vom USB-Stick/Gerät wiedergegeben, sobald es am USB-Port angeschlossen wurde.

Menüs werden aus den Ordnern auf dem USB-Gerät generiert. Durchsuchen Sie die Ordner mit dem Drehknopf oder der Zurück-Taste oder wählen Sie mit den Richtungstasten auf der Fernbedienung zwischen "Shuffle/Repeat" für die Wiedergabe aus. Das Display zeigt die Verzeichnis-und Dateinamen (die nicht unbedingt der Titelnamen sein müssen) an.

Wenn Sie einen Titel gefunden haben, den Sie wiedergeben lassen möchten, drücken Sie **OK**, um die Wiedergabe zu starten.

Hinweis: Der USB-Port unterstützt die Wiedergabe von Dateien im MP3-Format.

#### <span id="page-10-4"></span>**7.4 DAB + Radio**

Der DAB-Modus empfängt digitales DAB/DAB+ Radio und zeigt Informationen zum Sender, zum Stream und den wiedergegebenen Titeln an.

#### **Sendersuche**

Wenn Sie den DAB-Radiomodus zum ersten Mal wählen oder wenn die Senderliste leer ist, führt das Radio automatisch einen vollständigen Suchlauf durch, um zu sehen, welche Sender verfügbar sind. Möglicherweise müssen Sie auch manuell einen Suchlauf starten, um die Senderliste zu aktualisieren. Um einen manuellen Suchlauf zu starten, wählen Sie Full scan. Um nur Sender mit guter Signalstärke zu suchen, wählen Sie Local scan. Sobald der Suchlauf abgeschlossen ist, zeigt das Radio eine Liste der verfügbaren Sender an.

Wenn Sie Radiosender aus der Senderliste entfernen möchten, die zwar aufgelistet, jedoch unerreichbar sind, wählen Sie "Prune invalid" aus. Drehen Sie den Navigationsregler, um eine Liste von Sendern anzuzeigen und drücken Sie zur Auswahl. Sobald Sie einen Sender gewählt haben, wird dieser gespielt und im Display werden Informationen über Sender, Titel oder Sendung angezeigt.

#### **Einstellungen**

● Komprimierung des Dynamikbereichs (DRC): Wenn Sie Musik mit einem hohen Dynamikbereich in lauter Umgebung hören, können Sie den Audio-Dynamikbereich komprimieren. Dadurch werden leise Töne lauter und laute Töne leiser. Für DRC können Sie eine der Optionen "Off", "Low" oder "High" auswählen.

#### <span id="page-11-0"></span>**7.5 UKW-Radio**

Der UKW-Modus empfängt analoges Radio aus dem UKW-Band und zeigt RDS-Informationen (Radio Data System) zum Sender an.

Um einen Radiosender zu finden, drücken Sie **OK**. Die Frequenzanzeige läuft, während das Gerät das UKW-Band durchsucht. Alternativ können Sie automatisch ab- oder aufwärts scannen, indem Sie auf der Fernbedienung die / V -Taste gedrückt halten oder für die manuelle Abstimmung mehrmals schnell kurz drücken. Für die manuelle Feinabstimmung auf- bis abwärts drücken Sie auf der Fernbedienung die / -Taste oder Sie drücken zuerst einmal die TUNE-Taste und stimmen dann mithilfe des Drehreglers am Gerät ab.

#### **Einstellungen**

- Sucheinstellung: Standardmässig stoppt der UKW-Sendersuchlauf bei jedem verfügbaren Radiosender. Dies kann zu einem schlechten Rauschabstand bei schwachen Sendern führen. Um den Sendersuchlauf so einzustellen, dass er nur bei Radiosendern mit starkem Signal anhält, wählen Sie "Strong station only" und anschließend "Yes" aus.
- Audioeinstellungen: Alle in Stereo sendenden Radiosender werden in Stereo wiedergegeben. Bei Radiosendern mit schwachem Signal kann dies zu einem schlechten Signal-Rausch-Verhältnis (Rauschen) führen. In diesem Fall können Sie schwache Radiosender in Mono wiedergeben lassen. Hierfür wählen Sie "Listen in mono only" und anschließend "YES" aus.

#### <span id="page-11-1"></span>**7.6 Bluetooth**

Im Bluetooth-Modus schalten Sie die Bluetooth-Funktion Ihres Bluetooth-Geräts ein. Wechseln Sie in das Menü und starten Sie hier die Suche nach sich in der Umgebung befindlichen Bluetooth-Geräten. Suchen Sie in der Liste gefundener Bluetooth-Geräte A571 CD und koppeln Sie es. Im Kopplungsmodus blinkt das Bluetooth-Symbol auf dem Display unten. Wenn das Koppeln erfolgreich war, wird das Bluetooth-Symbol dauerhaft angezeigt. Steuern Sie die Musikwiedergabe über Ihr Bluetooth-Gerät.

Drücken Sie | < | M auf der Fernbedienung, um einen Titel zurück oder vorwärts zu springen. Drücken Sie  $\mathbb{H}$ , um den Titel abzuspielen oder zu unterbrechen.

#### <span id="page-12-0"></span>**7.7 CD**

Das intelligente Radio kann Audio im CD-DA-Format und CD-R-/CD-RW-Discs wiedergeben, die bei Abschluss des Brennvorgangs finalisiert\* wurden. Möglicherweise können Sie einige CD-R-/CD-RW-Discs aufgrund eines schlechtes Brennvorgangs oder starker Qualitätsunterschiede der CD-R-/CD-RW-Disc nicht abspielen.

\*Finalisieren ermöglicht die Wiedergabe eines CD-R-/CD-RW-Mediums an Audiowiedergabegeräten. Einer Disc, die nicht finalisiert wurde, können über einen Computer Informationen hinzugefügt werden. Allerdings sind solche Discs nicht immer abspielbar.

Setzen Sie eine Disc mit der bedruckten Seite nach oben in den CD-Schlitz ein. Die Disc wird automatisch geladen. Das Gerät prüft den CD-Typ und lädt die Titelliste. Das Display zeigt "Loading" und dann "Reading", wenn die Informationen gelesen werden.

#### **Wiedergabe**

Gebe Sie mit <a>
den vorherigen oder nächsten Titel wieder. Halten Sie die Tasten zum Aktivieren des Rücklaufs oder Schnellvorlaufs gedrückt.

Drücken Sie zum Anhalten des Titels . Durch erneutes Drücken wird er fortgesetzt.

Drücken Sie zum Stoppen des Titels .

Drücken Sie zum Herausnehmen der CD ▲ Beachten Sie, dass dieses Gerät die CD nicht auswirft, wenn es sich nicht im CD-Modus befindet.

#### **Wiederholung/Zufallswiedergabe**

Drücken Sie **SHUFFLE/** an der Fernbedienung, um zwischen normaler Wiedergabe, Wiederholung eines Titels, Wiederholung aller Titel (und Wiederholung des MP3-/WMA-CD-Ordners) und Ein-/Ausschaltung der Zufallswiedergabe umzuschalten.

#### **CD-Titel programmieren**

Stoppen Sie zunächst die Wiedergabe, falls ein Titel wiedergegeben wird.

Drücken Sie zum Programmieren  $_{\text{BTPAIR}}^{\text{FAV}}$ .

Stellen Sie den ersten Programmtitel ein. Suchen Sie mit  $\mathbb{M}$  oder  $\mathbb{N}$  nach dem Titel. Drücken Sie zum Bestätigen OK und stellen Sie den nächsten Programmtitel ein. Wiederholen Sie die Schritte. Drücken Sie nach Abschluss der Programmierung **EAV** 

Drücken Sie zum Starten der Wiedergabe des/der programmierten Titel(s)  $\blacksquare$ .

#### **MP3-/WMA-CD**

Das Radio kann CD-R- und CD-RW-Discs mit MP3- und WMA-Dateien wiedergeben. In diesem Abschnitt wird angenommen, dass eine Datei einem CD-Titel entspricht.

Mit den Tasten  $\frac{FOLDER}{UP}$  und  $\frac{FOLDER}{DQNN}$  an der Fernbedienung können Sie zwischen den Ordnern navigieren. Die erste Datei des nächsten oder vorherigen Ordners wird abgespielt.

Eine MP3-/WMA-CD darf nicht mehr als 512 Dateien und nicht mehr als 99 Ordner enthalten. MP3- und WMA-Dateien müssen mit einer Audio-Abtastrate von 44,1 kHz erstellt werden (dies ist bei von CD-Audioinhalten erstellten Dateien normal).

MP3- und WMA-Daten mit einer Rate bis 320 Kilobits pro Sekunde werden nicht unterstützt. WMA Lossless-Dateien werden nicht unterstützt. Das Gerät gibt keine Dateien mit DRM- (Digital Rights Management) Schutz wieder.

Beim Brennen von CD-R- und CD-RW-Discs mit Audiodateien können verschiedene Probleme auftreten, die zu Wiedergabeproblemen führen können. Ü blicherweise werden solche Probleme durch schlechte Brenn- oder Audioenkodiersoftware, durch Hardware-Einstellungen des CD-Brenners des PCs oder durch die verwendete CD verursacht. Vermeiden Sie solche Probleme, indem Sie sich an den Kundendienst des Herstellers Ihres CD-Brenners oder Ihrer Software wenden, oder suchen Sie in der entsprechenden Produktdokumentation nach relevanten Informationen. Wenn Sie Audio-CDs erstellen, achten Sie darauf, alle rechtlichen Vorgaben einzuhalten und sicherzustellen, dass die Urheberrechte Dritter nicht verletzt werden.

#### <span id="page-13-0"></span>**7.8 Sleeptimer**

Um die Schlafautomatik einzustellen, wählen Sie im Hauptmenü "Sleep" aus. Alternativ können Sie auch die SLEEP/SNOOZE-Taste auf der Fernbedienung drücken,um die Einstellung vorzunehmen. Sie können aus den Optionen "Sleep OFF", "15", "30", "45" oder "60" Minuten sowie "Confirm" auswählen. Sobald Sie eine Einstellung für die Einschlafautomatik ausgewählt haben, kehrt das System zum Wiedergabebildschirm zurück.

#### <span id="page-13-1"></span>**7.9 Alarm**

Es gibt zwei vielseitige Weckalarme mit Schlummerfunktion. Jeder Alarm kann so eingestellt werden, dass er in einem bestimmten Modus startet.

Wählen Sie im Hauptmenu Alarme, um einen Alarm einzustellen oder zu ändern.

Wenn Sie alle Parameter eingestellt haben, aktivieren Sie die Funktion, indem Sie "Save" auswählen. Auf dem Display werden aktive Weckrufe mit einem Symbol unten links angezeigt.

Zur eingestellten Zeit ertönt der Alarm. Um den Weckruf vorübergehend stummzuschalten, drücken Sie eine beliebige Taste ausgenommen der  $\bigcup$ - oder **ALARM**-Taste am Gerät oder der  $\bigcup$ - oder **Sleep/Snooze**-Taste auf der Fernbedienung. Wenn Sie möchten, können Sie die Schlummerdauer ändern. Das Radio kehrt für die eingestellte Zeit in den Standby-Modus zurück, wobei das Symbol für den stummgeschalteten Weckalarm blinkt.

Um den Weckruf auszuschalten, drücken Sie am Gerät die  $\bigcup$ - oder **ALARM**-Taste oder auf der Fernbedienung die U- oder **SLEEP/SNOOZE**-Taste.

#### <span id="page-13-2"></span>**7.10 UNDOK**

Das Gerät kann über ein Smartphone oder Tablet mit iOS- oder Android-Betriebssystem ferngesteuert werden. Wenn Sie die App UNDOK herunterladen, können Sie alle Modi des Geräts anzeigen lassen. UNDOK können Sie über Google Play oder im Apple Store auf Ihr Smartphone oder Tablet herunterladen und installieren.

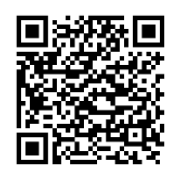

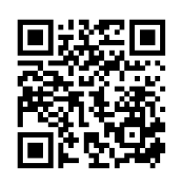

Für Android-Systeme (Google Play) Für iOS-Systeme (Apple Store)

Vergewissern Sie sich vor der Nutzung der App UNDOK, dass sich das Gerät und das Smartphone/Tablet im selben Netzwerk befinden.

Starten Sie die App. Die der Initialisierung der App sucht sie im Netzwerk nach Internetradios. Tippen Sie das Gerät an, um eine Verbindung herzustellen.

Wenn Sie danach gefragt werden, geben Sie den aktuellen PIN-Code ein. Der Standard-PIN-Code is "1234". Den aktuellen PIN für das Internetradio können Sie sich im Menü anzeigen lassen und bearbeiten. Den gewünschten Modus wählen Sie auf der Hauptseite aus. Den ausgewählten Modus steuern Sie dann gleichzeitig entweder über Ihr Smartphone/Tablet oder das Display des Geräts.

HINWEIS: Beachten Sie, dass die ursprüngliche Verbindung getrennt wird, wenn ein anderes Smartphone/Tablet mit der App im selben Netzwerk Zugriff auf das Gerät hat.

## <span id="page-15-0"></span>**8 Systemeinstellungen**

#### <span id="page-15-1"></span>**8.1 Equalizer**

Es stehen mehrere voreingestellte EQ-Modi zur Verfügung: "Normal", "Flat", "Jazz", "Rock", "Movie, Classic", "Pop", "News" und "My EQ". Für die Auswahl des gewünschten Modus drücken Sie EQ. Eine benutzerdefinierte Einstellung ist ebenfalls verfügbar. Hierüber erstellen Sie Ihren eigenen EQ mit individuellen Bass- und Höheneinstellungen.

#### <span id="page-15-2"></span>**8.2 Audiostreaming-Qualität**

Hierüber stellen Sie eine der folgenden Qualitäten für Audiostreams ein: "Low quality", "Normal quality", "High quality".

#### <span id="page-15-3"></span>**8.3 Netzwerk**

Ihnen wird ein Hinweis zum Netzwerktyp angezeigt: Wenn ein Netzwerkkabel am LAN-Port angeschlossen wurde, wird [Wired] und wenn Ihr Netzwerkgerät die WPS-Funktion unterstützt, vor der SSID (dem Namen des Netzwerkgeräts) [WPS] angezeigt. Wählen Sie die entsprechend gewünschte Verbindungsmethode aus.

Bei Drahtlos-Verbindungen geben Sie im nächsten Schritt den Netzwerkschlüssel ein. **Netzwerkassistent:** Geben Sie zuerst die Netzwerk-SSID und anschließend den WEP/WPA-Schlüssel ein oder wählen Sie "Push Button", "Pin" oder "Skip WPS" aus, um eine Verbindung mit dem Drahtlos-Netzwerk herzustellen.

**PBC Wlan konfiguration:** Die Einrichtung über das Drücken einer Taste können Sie für APs einsetzen, die WPS (geschützte WLAN-Einrichtung) unterstützen.

**Einstellungs info:** Für die Anzeige der folgenden Informationen zum derzeitig verbundenen Netzwerk: Aktive Verbindung, MAC-Adresse, WLAN-Region, DHCP, SSID, IP-Adresse, Teilnetzmaske, Gateway-Adresse, Primäre DNS-Adresse und Sekundäre DNS-Adresse.

**Manuale Einstellungen:** Hierüber aktivieren oder deaktivieren Sie DHCP (Dynamic Host Configuration Protocol). Hier geben Sie Netzwerkinformationen wie SSID oder WEP/WPA-Schlüssel ein.

**NetRemote PIN Setup:** Hier können Sie sich die NetRemote-PIN anzeigen lassen und diese auch ändern. Der Standard-NetRemote-PIN ist: "1234". Den NetRemote-PIN benötigen Sie, wenn Sie ein Smartphone oder Tablet mithilfe der in Abschnit[t 6.3](#page-8-0) erwähnten Funktion zu Ihrem Smartradio herstellen möchten.

**Netzwerkprofil**: Das Gerät erinnert sich an die 4 zuletzt verbunden gewesenen Drahtlos-Netzwerke und versucht automatisch, sich mit einem von ihnen wiederzuverbinden, sobald es verfügbar ist. Hier wird die Liste der registrierten Drahtlos-Netzwerke angezeigt. Nicht mehr benötigte Drahtlos-Netzwerke können Sie hier auch löschen.

Clear network settings: Um alle Einstellungen des aktuellen Netzwerks zu löschen, wählen Sie "YES" aus. Durch Auswahl von "NO" brechen Sie den aktuellen Vorgang ab.

**Netzwerk Verbindung behalten:** Wenn die Netzwerkverbindung aufrechterhalten bleiben soll, wird die WLAN-Verbindung auch beim Wechsel in den Standby-Modus nicht getrennt. Mit dieser Option ist das Gerät in allen Modi für UNDOK- und Spotify Connect-Verbindung bereit.

#### <span id="page-15-4"></span>**8.4 Zeit/Datum**

Hier stellen Sie die Uhrzeit entweder manuell ein oder lassen das Anzeigeformat der Uhrzeit, die Zeitzone und Sommer-/Winterzeit automatisch aktualisieren.

Einzelheiten hierzu finden Sie unter "Datum und Uhrzeit einstellen" im Abschnitt [6.3](#page-8-0). [Ersteinstellung](#page-8-0)

#### <span id="page-16-0"></span>**8.5 Sprache**

Die standardmäßig eingestellte Sprache ist Deutsch. Wählen Sie hier die gewünschte Sprache aus. Verfügbare Sprachen sind: "English", "Czech", "Danish", "Dutch", "Finnish", "French", "German", "Italian", "Norwegian", "Polish", "Portuguese", "Slovak", "Spanish", "Swedish" und "Turkish".

#### <span id="page-16-1"></span>**8.6 Zurücksetzen auf Werkseinstellungen**

Hierüber werden alle Benutzereinstellungen auf die Standardwerte zurückgesetzt, d. h. Ihre Zeit- und Datumseinstellung, Ihre Netzwerkkonfiguration und Ihre Speicherplätze gehen verloren. Die aktuelle Softwareversion Ihres Empfängers bleibt erhalten.

#### <span id="page-16-2"></span>**8.7 Softwareaktualisierung**

**Auto-check:** Mit dieser Option wird von Zeit zu Zeit automatisch nach neuen Aktualisierungen gesucht. Die automatische Aktualisierung ist standardmässig aktiviert.

**Jetzt prüfen:** Hierüber wird sofort nach verfügbaren Aktualisierungen gesucht.

Wenn eine Aktualisierung verfügbar ist, werden Sie gefragt, ob Sie sie herunterladen und installieren möchten. Bei einer Softwareaktualisierung bleiben alle Benutzereinstellungen erhalten.

HINWEIS: Bevor Sie mit der Softwareaktualisierung beginnen, schließen Sie bitte das Smartradio an einer stabilen Stromversorgung an. Eine Unterbrechung der Stromversorgung während einer Aktualisierung kann das Gerät dauerhaft beschädigen.

#### <span id="page-16-3"></span>**8.8 Einrichtungsassistent**

Hierüber können Sie jederzeit die Ausführung des Einrichtungsassistenten starten. Bereits eingestellte Parameter oder Radiosender werden nicht gelöscht. Weitere Informationen finden Sie im Abschnitt

[6.3](#page-8-0) [Ersteinstellung.](#page-8-0)

#### <span id="page-16-4"></span>**8.9 Geräteinformationen**

Für die Anzeige der Firmwareversion und der Smartradio-ID.

#### <span id="page-16-5"></span>**8.10 Hintergrundbeleuchtung**

Für jede Umgebung (eingeschaltet oder Standby) können Sie die Hintergrundbeleuchtung auf "High", "Medium", "Low" oder "Auto" setzen. Außerdem können Sie die Zeitspanne einstellen, nach der das Radio auf die Standby-Stufe der Hintergrundbeleuchtung umschaltet, wenn es nicht bedient wird.

## <span id="page-17-0"></span>**9 Fehlersuche**

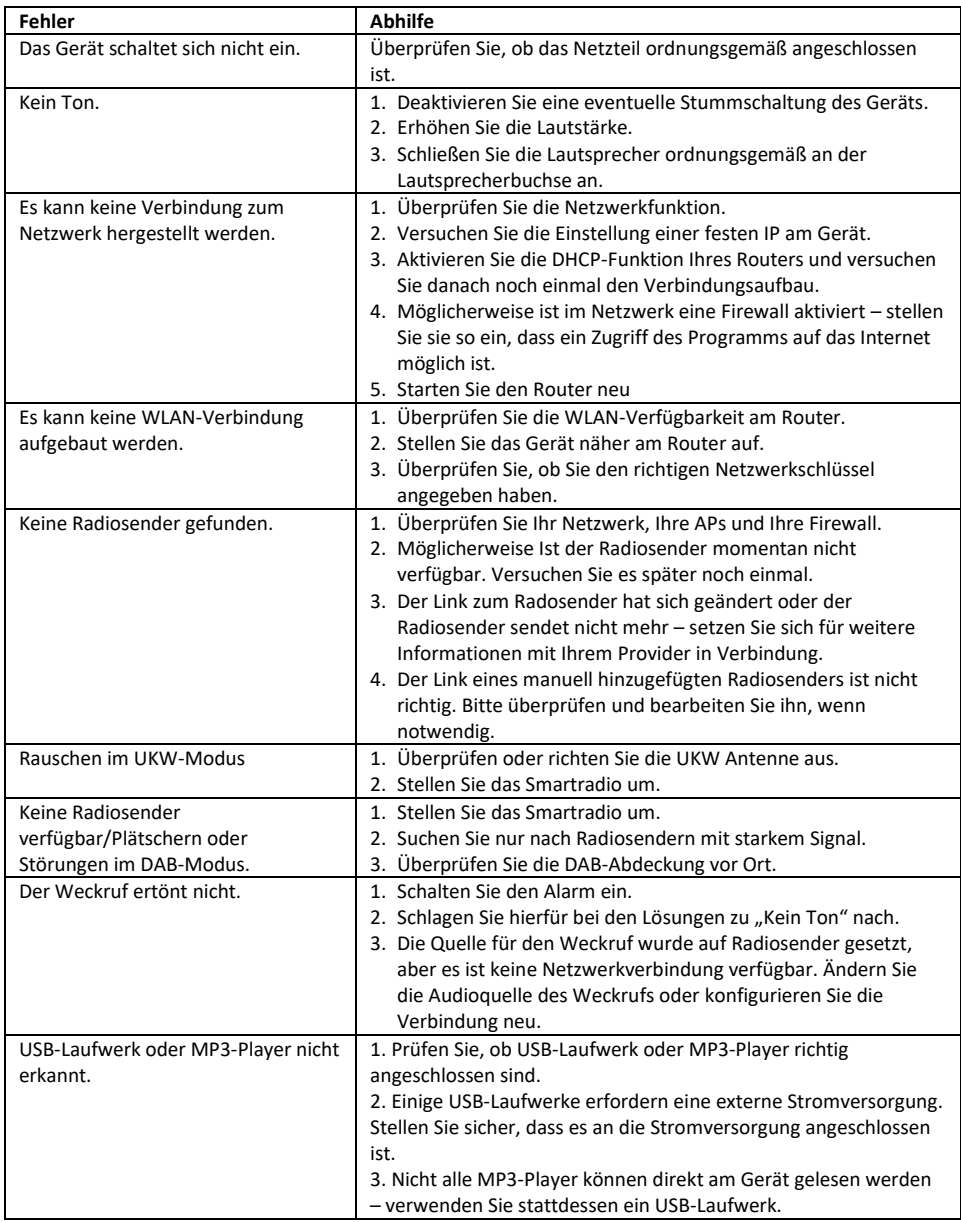

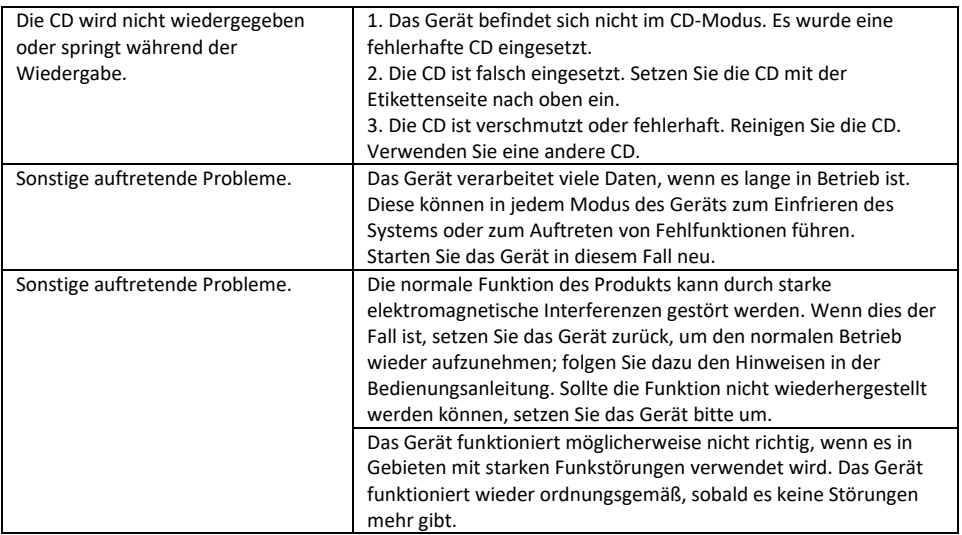

## <span id="page-19-0"></span>**10 Technische Daten**

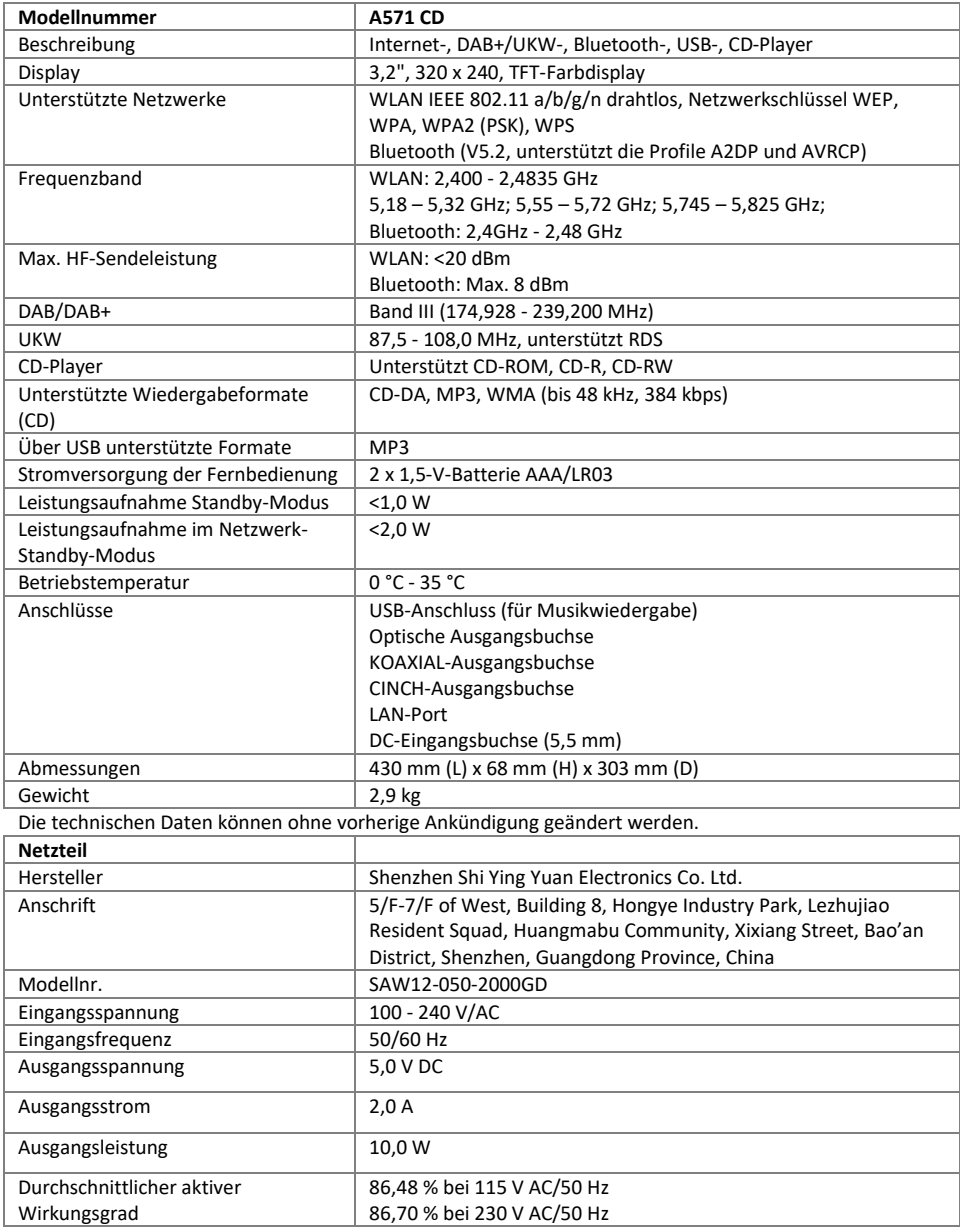

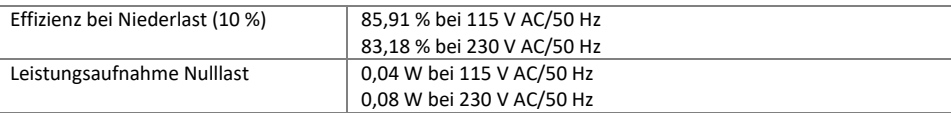

 $\epsilon$ 

Benutzen Sie nur den original mitgelieferten Netzadapter Verwenden Sie nur das in der Gebrauchsanweisung angegebene Netzteil

## <span id="page-20-0"></span>**11 Konformitätserklärung**

Dieses Gerät wurde auf Übereinstimmung mit den grundlegenden und anderen relevanten Anforderungen der Funkanlagenrichtlinie 2014/53/EU, der Ökodesign-Richtlinie 2009/125/EG und der RoHS-Richtlinie 2011/65/EU geprüft.

## <span id="page-20-1"></span>**12 Markenzeichen**

Google® und Android® sind Marken von Google Inc.

Bluetooth® ist eine eingetragene Marke von Bluetooth SIG, Inc.

Das Spotify®-Logo, Spotify® und Spotify® Connect sind eingetragene Warenzeichen von Spotify Ltd.

UNDOK ist ein Warenzeichen von Frontier Smart Technologies Ltd.

Andere Namen und Produkte können Marken oder eingetragene Marken der jeweiligen Eigentümer sein.

Hersteller: Palotec AG Frikartstrasse 3 CH-4800 Zofingen Schweiz

[www.noxonradio.ch](http://www.noxonradio.ch/) [info@noxonradio.ch](mailto:info@noxonradio.ch)

Hergestellt in China

Hinweis: NOXON übernimmt keine Haftung für Ausfälle oder Störungen von Diensten von Drittanbietern. Technische Änderungen hinsichtlich der Software vorbehalten.

## **Contents**

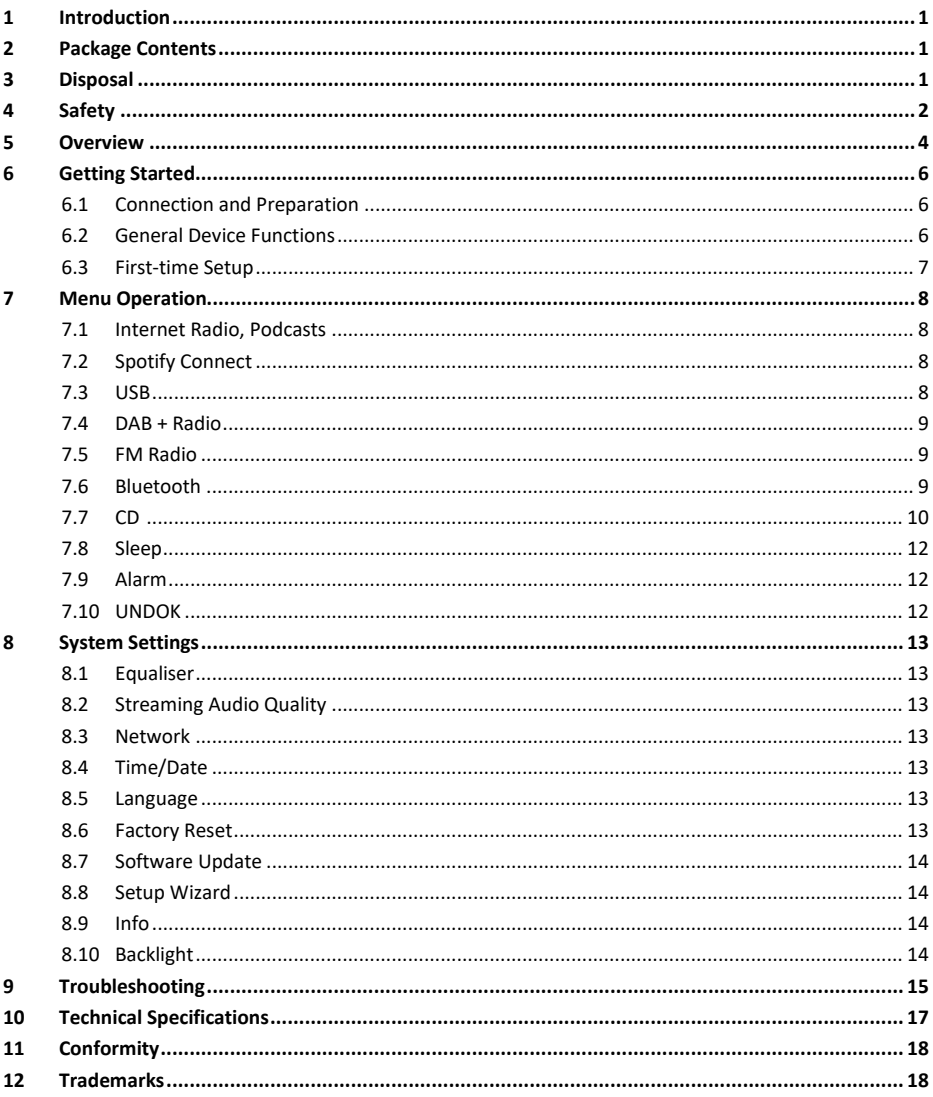

## <span id="page-22-0"></span>**1 Introduction**

Thank you very much for buying the A571 CD. To let you freely operate the product and fully enjoy the overbalancing happiness it brings you, we have introduced each product function in detail in this user manual. Please carefully read this user manual before use and keep it for future reference. If you pass the smart radio on to someone else, make sure to give them all the relevant documents with it.

## <span id="page-22-1"></span>**2 Package Contents**

The items enclosed in the packaging box are as follows:

Noxon A571 CD Remote Control Power Adaptor RCA audio cable FM/DAB+ antenna WiFi/BT antenna User Manual

## <span id="page-22-2"></span>**3 Disposal**

- If you must dispose of the device in the future, note that all electrical and electronic devices must be disposed of separately from household waste at official disposal centres.
- Avoid damage to the environment and risks to your health by disposing of the device properly.
- For further information about proper disposal, contact your local government, disposal bodies, or the shop where you bought the device.
- Dispose of all packaging in an environmentally-friendly manner.
- Cardboard packaging can be taken to paper recycling containers or public collection points for recycling.
- Any film or plastic contained in the packaging should be taken to your public collection points for disposal.
- Respect the environment. Old batteries must not be disposed of with domestic waste. They must be handed in at a collection point for old batteries. Please note that batteries must be fully discharged before disposal at appropriate collection points for old batteries. If the batteries are not fully discharged before disposal, take precautions to prevent short circuits.

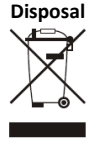

## <span id="page-23-0"></span>**4 Safety**

#### **General**

- Do not drop the device or expose it to any liquid, moisture, or humidity. These might lead to damage to the device.
- If the device is moved from a cold environment into a warmer one, please let it adapt to the new temperature before operating it. Otherwise, it might lead to condensation and cause malfunctions in the device.
- Do not use the device in dusty environments, as dust can damage the interior electronic components and lead to malfunctions in the device.
- Protect the device from strong vibrations and place it on stable surfaces.
- Do not attempt to disassemble the device.
- If the device is not used for a long period of time, disconnect it from the power supply by unplugging the power plug. This is to avoid the risk of fire.
- The ventilation should not be impeded by covering the ventilation openings with items such as newspapers, tablecloths, and curtains.
- No naked flame sources, such as lighted candles, should be placed on the apparatus.
- To maintain the compliance with the WiFi RF exposure requirement, place the product at least 20 cm (8 inches) from nearby persons except when operating the controls.

#### **Compact discs**

- Use only Digital Audio CDs which have the symbol  $\sqrt{\phantom{a}}$
- DO NOT USE THESE TYPES OF DISCS:
	- Mini (8cm) CDs. Use only full-size 12cm discs. Mini CDs will jam the feed mechanism.
	- Discs which do not have a complete metallic reflection layer. Discs with a large transparent section will not be detected and may fail to play or eject.
	- Discs which are extra thin or flexible. Such discs may fail to feed in or out correctly and may jam the CD mechanism.
- Never write on a CD or attach any sticker to the CD. Always hold the CD at the edge and store it in its box after use with the label facing up.
- To remove dust and dirt, blow on the CD and wipe it with a soft, lint free cloth in a straight line from the centre towards the edge.
- Cleaning agents may damage the CD.
- Do not expose the CD to rain, moisture, sand, or to excessive heat. (e.g. from heating equipment or in motor cars parked in the sun).
- The CD player uses an invisible laser beam. If used incorrectly, this can injure your eyes. Never look directly into the open CD compartment.
- This devices has been classified as CLASS 1 LASER. The corresponding sticker (CLASS 1 LASER PRODUCT) is on the rear of the device.

#### **Power adapter**

- Only use the power adaptor delivered with the device.
- The socket outlet should be installed near the device and should be easily accessible.
- Never touch the power plug with wet hands and never pull on the power cable when pulling the plug out of the power socket.
- Make sure the electrical voltage specified on the device and its power plug is corresponding to the voltage of the power socket. An incorrect voltage will destroy the device.

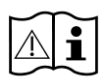

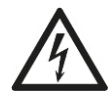

#### **Risks associated with high volumes**

● Listen to the device with headphones. Always reduce the volume before putting on the headphones. After the headphones are positioned properly, increase the volume to the desired level.

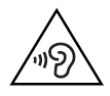

● To prevent possible hearing damage, do not listen at high volume for long periods.

#### **Maintenance/Cleaning**

- Always power off the device before cleaning it.
- Never use any harsh or strong solvents to clean the device since these may damage the surface of the device. A dry, soft cloth is appropriate. However, if the device is extremely dirty, it may be wiped off with a slightly moist cloth. Make sure the device is dried off after cleaning.
- When you ship the device, store it in its original package. Save the package for this purpose.

## <span id="page-25-0"></span>**Overview**

#### **Main Unit: Front**

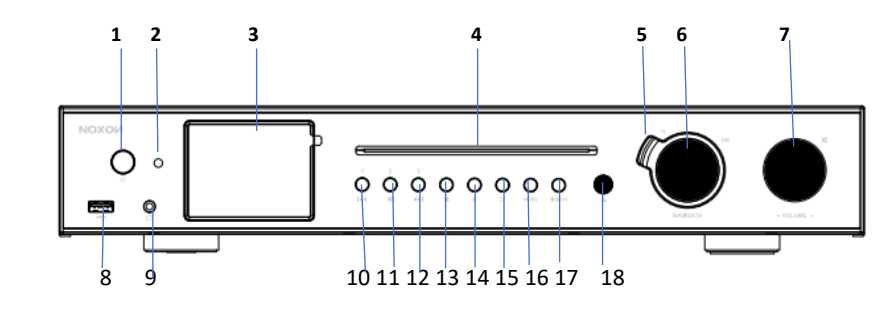

- 1 Power On/Standby button<br>2 Remote control IR receiver
- 2 Remote control IR receiver<br>3 3.2" TFT colour display
- 3.2" TFT colour display
- CD player slot
- Back button
- Reel: Navigate; Ok/Select
- Reel: Volume; short press to mute
- USB port for music playback
- Earphone jack
- Previous/Rewind; Preset 1
- Play/Pause; Preset 2
- NEXT/FAST FORWARD; Preset 3
- STOP
- FAV button
- Alarm button
- Mode button
- Menu/Info button
- Eject

#### **Main Unit: Back**

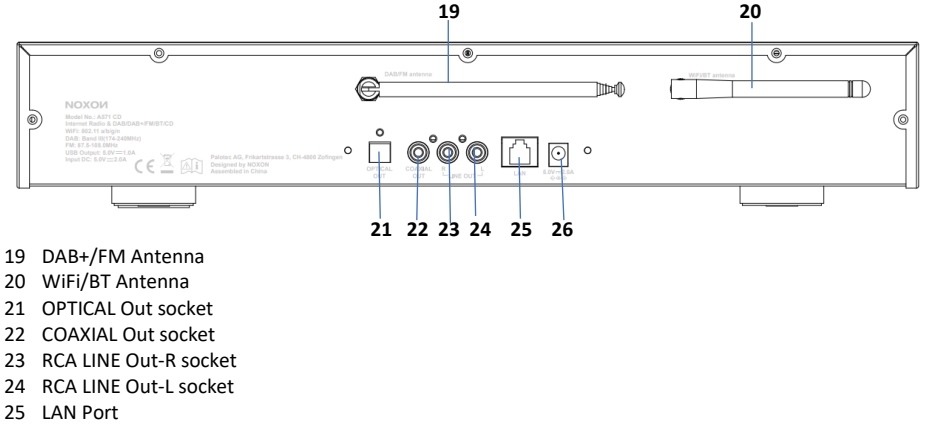

DC In power supply

#### **Remote Control**

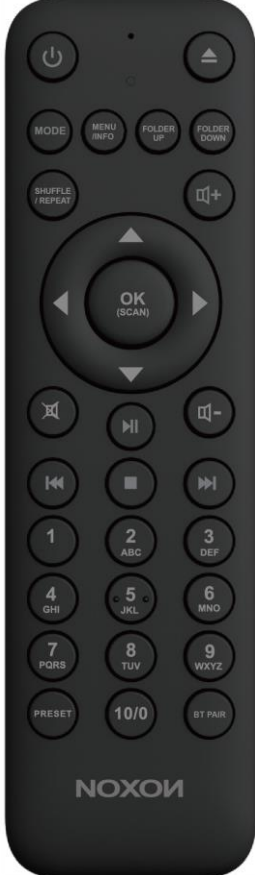

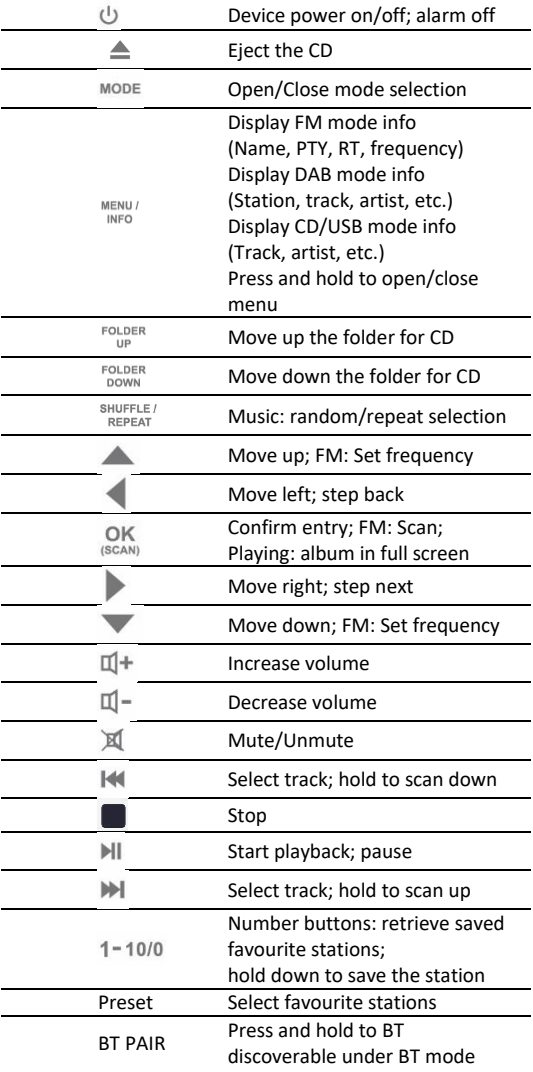

## <span id="page-27-0"></span>**6 Getting Started**

#### <span id="page-27-1"></span>**6.1 Connection and Preparation**

Connect the power adaptor to the back of the device and plug it into the power socket. Switch on the device, and then it starts up.

Install the telescopic FM/DAB+ antenna for DAB and FM reception. Install the rod WiFi antenna for WiFi reception.

#### **Connecting to the network**

*For wired Ethernet*

Use an Ethernet cable (RJ45 jack) to connect the LAN ports on A571 CD and your network device. Check if the light indicators on the network device are in appropriate status.

#### *For wireless WiFi*

- A broadband connection in combination with a wireless access point, router, or similar network device.
- The network device needs to support WiFi (802.11  $b/g/n$ ) wireless connection.

Make sure you have set up the wireless network, and you have the WEP, WPA, or WPA2 security password to activate the connection. You may also use the WPS (Wi-Fi Protected Setup) function for easy pairing between the network device and A571. Check if the light indicators on the network device are in appropriate status.

#### **Connecting the RCA line out**

Use a standard RCA audio cable to connect from the line out socket on the back of the device to the external device.

#### **Connecting the Coaxial out**

It allows you to connect an audio cable from A571 to your own HiFi speaker system to enhance sound performance.

#### **Connecting the Optical out**

It allows you to connect an optical cable from A571 to your own HiFi speaker system to enhance sound performance.

#### <span id="page-27-2"></span>**6.2 General Device Functions**

On the playing screen, rotate the volume knob or press  $\mathbb{I} + \mathbb{I}$  on the remote control to adjust the volume. Switch off the sound by pressing  $\mathbb X$  on the remote control or device.

Press **MODE** on the device or **MODE** on the remote control to select modes.

Press and hold **MENU** on the device or **MENU** on the remote control to open the menu. Press MENU again to close the menu and return to the playing screen.

On the menu, rotate the knob or press  $\triangle$  /  $\triangledown$  on the remote control to move along the entries.

Press OK to confirm; press BACK on the device or on the remote control to step back.

Press  $\bigcup$  on the device or on the remote control to switch to standby mode. The time, date, and any active alarm times are displayed on the screen. Switch on with the same button.

When the album cover is displayed on the playing screen, press **OK** to view the full-screen size of the picture. (This feature may need a software update. Contact us if required.)

#### **Presets**

Presets are stored in the radio and cannot be accessed from other radios.

To store an Internet radio preset, press and hold **FAV** on the device or **Preset** on the remote control. The display shows the Save to preset screen. Select one of the 40 presets to save the currently playing station. Shortcut to preset store 1-10 favourite stations by directly pressing numbers  $1 - 10/0$  on the device or remote control.

To select a preset, press **FAV** on the device or **Preset** on the remote control, then select one of the listed preset stations. When a preset station is playing, it shows  $\star$ n ( $\star$ 1,  $\star$ 2, etc.) at the bottom of the screen. Shortcut to preset recall 1-40 favourite stations by directly pressing numbers  $1 - 10/0$  on the remote control or press Combined number under 40.

#### **Now playing information**

While stream/DAB/FM is playing, the screen shows information about the station. Press **INFO** on the device or **INFO** on the remote control to view.

The device may process a large amount of data after a period of operation. No matter in which mode, it will cause the system to freeze or malfunction.

Reboot the device if necessary.

#### <span id="page-28-0"></span>**6.3 First-time Setup**

When powering on the device for the first time, it displays privacy policy information. Press **OK** to continue. Then a setup wizard appears to help you set up the device's main use.

Select "YES" to confirm your selection and launch the setup wizard.

If you select "NO", the next window will ask you choose if you want to start the setup wizard again next time you power the device on.

The setup wizard helps you to set up the main use of the device.

**Selecting the menu language** - Rotate the knob to select the menu language you want from the list and press **OK** to confirm.

**Setting date and time** - Select "12" for 12-hour display format or "24" for 24-hour display format. If you select the 12-hour format, the display shows "AM" in the morning or "PM" in the afternoon after the time.

After this, the following options are available to define the time to be synchronised from radios: Update from DAB, Update from FM, Update from Network, or No update If you choose "Update from Network" you must indicate your time zone in the next window. Next choose "ON" for summer time, otherwise select "OFF".

If you choose "No update", you will have to enter the date and time manually. "AM"/"PM" displays only if you have chosen the 12-hour time format. Select "AM" for the morning hours or "PM" for the afternoon hours.

**Setting network** - First, the device asks whether to keep the network connected. If you want to control the device in all operating modes via the app, select "YES". If you choose "NO", it is impossible to control the device from the app in the (Standby, AUX-IN, FM, and DAB) operating modes. Note that the power consumption in standby mode will be higher when the network connection is kept up.

Any WLAN networks found are listed on the display, along with their names. For wired Ethernet, select [Wired].

After selecting the WLAN/network, you will be asked to input standard encryption. To enter the network's key, use the reel or direction keys on the remote control to move the cursor through the characters and press **OK** to confirm. As each character is selected, the key is built up near the top of the display. Three options are accessible by tuning the navigate reel back before the first characters – Backspace, OK, and Cancel.

**[WPS]** There will be hints for the type of network if your network device supports the WPS function. Use one of the following methods of connection:

- o Push button: The device prompts you to press the connect button on the router. It then scans for a ready Push Button Connect network and connects.
- o Pin: The device generates an 8-digit code number which you enter into the wireless router, access point, or an external registrar.
- o Skip WPS: Enter key as for a standard encrypted network.

For more information on setting up a WPS encrypted network, see your WPS router's instructions. Device attempts to connect to the selected network.

It will show connected if the setup is successful. If connecting fails, it returns to a previous screen to try again. Once completed, press **OK** to quit the setup wizard.

### <span id="page-29-0"></span>**7 Menu Operation**

Press MODE on the device or on the remote control to select modes. The 8 available operating modes show on the display.

Internet Radio, Podcasts, Spotify Connect, USB, DAB, FM, Bluetooth, CD.

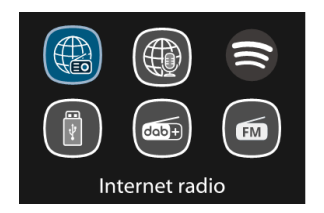

#### <span id="page-29-1"></span>**7.1 Internet Radio, Podcasts**

Device can play thousands of radio stations and podcasts from around the world though a broadband Internet connection. When you select Internet radio or Podcasts mode, the device directly contacts the Frontier Smart Technologies portal to get a list of stations or podcasts. The list menu is provided from the portal, so it is only accessible when the device is connected to the Internet. The contents and submenus may change from time to time.

Choose required category and search the station or podcast to listen.

#### <span id="page-29-2"></span>**7.2 Spotify Connect**

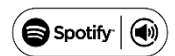

Use your phone, tablet, or computer as a remote control for Spotify. Go to spotify.com/connect to learn how

The Spotify Software is subject to third-party licenses found here: <http://www.spotify.com/connect/third-party-licenses>

#### <span id="page-29-3"></span>**7.3 USB**

USB mode plays audio from the USB stick/device after plugging into the USB port.

Menus are generated from the folders on the USB device. Browse folders with the navigate reel, back button, shuffle/repeat, or direction keys on the remote control. The display shows folder and file names (not necessarily track names).

Once you have found a track you want to play, press **OK** to play. Notice: The USB port supports MP3 files playback.

#### <span id="page-30-0"></span>**7.4 DAB + Radio**

DAB mode receives DAB/DAB+ digital radio and displays information about the station, stream, and track playing.

#### **Scanning for stations**

The first time you select DAB radio mode, or if the station list is empty, the radio automatically performs a full scan to see what stations are available. You may also need to start a scan manually to update the list of stations.

To start a scan manually, choose Full scan. To scan only stations with good signal strength, select Local scan. Once the scan is complete, the radio shows a list of available stations.

To remove stations that are listed but not unavailable, choose Prune invalid. Turn the navigate reel to view a list of stations and press to select. Once selected, the station plays and the screen show information about station, track or show as broadcast.

#### **Settings**

Dynamic range compression (DRC): If you are listening to music with a high dynamic range in a noisy environment, you may wish to compress the audio dynamic range. This makes quiet sounds louder, and loud sounds quieter. You can change DRC as off, low, or high.

#### <span id="page-30-1"></span>**7.5 FM Radio**

FM radio mode receives analogue radio from the FM band and displays RDS (Radio Data System) information about the station and where broadcast.

To find a station, press **OK**. The frequency display starts to run up as the device scans the FM band. Alternatively, you can scan up or down by holding and pressing  $\triangle$  /  $\triangledown$  on the remote control or tuning manually with quick presses. For up and down adjusts, you can press  $\blacktriangle / \blacktriangledown$  on the remote control or press the TUNE button once and then turn the reel.

#### **Settings**

- Scan settings: By default, FM scans stop at any available station. This may result in a poor signal-tonoise ratio (hiss) from weak stations. To change the scan settings to stop only at stations with good signal strength, select "Yes" after choosing "Strong station only?"
- Audio settings: All stereo stations are reproduced in stereo. For weak stations, this may result in a poor signal-to-noise ratio (hiss). To play weak stations in mono, select FM weak reception: "Listen in mono only", and then "YES".

#### <span id="page-30-2"></span>**7.6 Bluetooth**

In Bluetooth mode, you can turn on the Bluetooth of your Bluetooth device. Go to the menu and turn Bluetooth discoverable. From your Bluetooth device, search for the A571 CD to pair. When it is waiting for pairing, there is a blinking Bluetooth icon at the bottom. If the pairing is successful, the Bluetooth icon becomes steady. Control the music playback from your Bluetooth device.

Press  $\blacksquare$  on the remote control to go back to the forward track or go to the next track. Press  $\blacksquare$  to play or pause the track.

#### <span id="page-31-0"></span>**7.7 CD**

The smart radio can playback CD-DA format audio and CD-R/CD-RW discs that have been finalised\* upon completion of recording. It may fail to play some CD-R/CD-RW discs due to poor recording and wide variation in quality of the CD-R/CD-RW disc.

\*Finalising enables a CD-R/CD-RW disc to playback on audio players. A disc which has not been finalised may have information added to it using a computer but may not always be playable.

Insert a disc with the printed side facing up into the CD slot. The disc will be loaded automatically. The unit will check the CD type and load its track list. The display will show 'Loading' and then 'Reading' as the information is read.

#### **Playback**

Use  $\mathbb{M}$  or  $\mathbb{M}$  to play the previous or next track. Press and hold to rewind or fast forward.

Press  $\Vert \Vert$  to pause the track. Press it again to resume.

Press  $\blacksquare$  to stop the track.

To take out the CD, press  $\triangle$ . Note that this device does not eject the CD if it is not in the CD mode.

#### **Repeat/shuffle**

Press  $\frac{\text{SHEFLE}}{\text{REFLE}}$  on the remote control to swap among normal playback, repeat one, repeat all (and repeat folder for MP3/WMA CD) and turn on/off the function of random.

#### **CD track programming**

Stop the playback first if any track is playing.

Press  $_{\text{BT PAIR}}^{\text{FAV}}$  to program.

Set the first programming track. Use  $\blacksquare\blacksquare$  or  $\blacksquare\blacksquare\blacksquare$  to seek the track. Press  $\mathcal{O}\mathsf{K}_{\text{scAN}}$  to confirm and set the next programming track. Repeat the steps. When programming is completed, press  $\frac{FAV}{BTPAB}$ .

Press  $\mathbb{H}$  to start playing the programmed track(s).

#### **MP3/WMA CD**

The radio is able to play CD-R and CD-RW discs containing MP3 and WMA files. It is assumed in this section that a file is equivalent to a CD track.

It allows skipping folder by pressing  $\frac{FOLDER}{UP}$  or  $\frac{FOLDER}{DOWN}$  on the remote control. The first file of the next or previous folder will be played.

An MP3/WMA CD may not contain more than 512 files and no more than 99 folders. MP3 and WMA files should be created with an audio sample rate of 44.1 kHz (this is normal for files created from CD audio content).

MP3 and WMA data that rate up to 320 kilobits per second are supported. WMA Lossless files are not supported. The unit will not play files which include digital rights management (DRM) protection.

When burning CD-R and CD-RW discs with audio files, various problems may arise, which could lead to problems with playback. Typically, such problems are caused by poor CD writing or audio encoding software, or by the hardware settings of the PC's CD writer, or by the CD being used. Should such problems arise, contact the customer services of your CD writer or software manufacturer or look in their product documentation for relevant information. When you are making audio CDs, take care to observe all legal guidelines and ensure that the copyright of third parties is not infringed.

#### <span id="page-33-0"></span>**7.8 Sleep**

To set the sleep timer, select Sleep under Main menu. Or press Sleep/snooze button on the remote control to set it. Choose from Sleep OFF, 15, 30, 45, or 60 minutes and confirm. Once you select a sleep period, the system returns to the now playing screen.

#### <span id="page-33-1"></span>**7.9 Alarm**

There are two versatile wake-up alarms with snooze facility. Each alarm can be set to start in a particular mode.

Select Alarms under Main menu to set or change an alarm.

After setup all the parameters, select Save to activate. The screen shows active alarms with an icon at the bottom left.

At the set time, the alarm will sound. To temporarily silence the alarm, press any key except  $\bigcup$  or **ALARM** on the device or or **Sleep/snooze** on the remote control. You can change the snooze period. The radio returns to standby for the set period with the silenced alarm icon flashing.

Press  $\bigcup$  or **ALARM** on the device or press  $\bigcup$  or **Sleep/snooze** on the remote control to turn off the alarm.

#### <span id="page-33-2"></span>**7.10 UNDOK**

The device gives a feature of network remote by smartphone or tablet in iOS or Android system. By downloading the assigned app named UNDOK, you can view all the modes the device. Search UNDOK from Google Play or Apple Store, and install it to your smartphone or tablet.

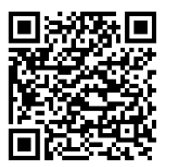

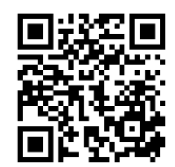

For Android system (Google Play) For iOS system (Apple Store)

Before using the UNDOK app, make sure the device and the smartphone/tablet are in the same WiFi network.

Launch the app. The app initialises and scans for Internet Radio in the network. Tap the device to make the connection.

When prompted, enter the current PIN code. The default PIN is "1234". You can view and edit the current PIN on the Internet Radio in the menu Select your desired mode in the main page. You may then control the selected mode on your smartphone/tablet and on the display of the device simultaneously.

NOTE: Be aware that if another smartphone/tablet with the app in the same network have access with the device, the original connection will be cut off.

## <span id="page-34-0"></span>**8 System Settings**

#### <span id="page-34-1"></span>**8.1 Equaliser**

Several preset EQ modes are available: Normal, Flat, Jazz, Rock, Movie, Classic, Pop, News, and My EQ. Press EQ to select.

A user-defined setting is available; create your own EQ with custom bass, treble settings.

#### <span id="page-34-2"></span>**8.2 Streaming Audio Quality**

Set the Streaming audio quality: Low quality, Normal quality, High quality.

#### <span id="page-34-3"></span>**8.3 Network**

There will be hints for the type of network – if you plug the LAN cable, it will show one network of [wired]; if your network device supports the WPS function, it will be [WPS] before the SSID (the name of network device). Select the one you want to connect with.

For the wireless connection, you will be asked to input encryption in the next step.

**Network wizard:** Enter to search AP SSID, then input the WEP/WPA key or choose Push Button/Pin/Skip WPS to connect to the wireless network.

**PBC Wlan setup:** Push Button Configuration to connect the AP that supports WPS (Wi-Fi Protected Setup). **View settings:** View the information of current connected network: Active connection, MAC address, Wlan region, DHCP, SSID, IP address, Subnet mask, Gateway address, Primary DNS, and Secondary DNS. **Manual settings:** Enable or disable DHCP (Dynamic Host Configuration Protocol). Input the SSID, WEP/WPA key, and/or other configuration.

**NetRemote PIN Setup:** Here you can view and edit the NetRemote PIN. The default NetRemote PIN is: 1234. The NetRemote PIN is required when you want to connect a smartphone or tablet PC to your radio using the feature mentioned in Sectio[n6.3.](#page-28-0)

**Network profile**: The device remembers the last four wireless networks it has connected to and automatically tries to connect to whichever one of them it can find.

From here you can see the list of registered networks. You can delete unwanted networks.

**Clear network settings:** Select "YES" to clear all the current network settings. Select "NO" to cancel. **Keep network connected:** If you choose to keep network connected, the WiFi will not disconnect even you are in standby mode or non-network mode. This option allows the device to be ready for UNDOK and Spotify Connect connection in any modes.

#### <span id="page-34-4"></span>**8.4 Time/Date**

Set the time manually, or auto-update the time format, time zone, and daylight. Details can be referred to Setting date and time under Sectio[n 6.3](#page-28-0). [First-time Setup](#page-28-0)

#### <span id="page-34-5"></span>**8.5 Language**

The default language is German. Change it as your preference. Available languages: English, Czech, Danish, Dutch, Finnish, French, German, Italian, Norwegian, Polish, Portuguese, Slovak, Spanish, Swedish, Turkish.

#### <span id="page-34-6"></span>**8.6 Factory Reset**

Resetting all user settings to default values so that time and date, network configuration, and presets are lost. However, current software version of the radio is maintained

#### <span id="page-35-0"></span>**8.7 Software Update**

**Auto-check setting:** This option automatically checks for new updates from time to time. Automatic updating is enabled by default.

**Check now:** Search for available updates immediately.

You will be asked if you want to go ahead with download and installation of an update. After a software upgrade, all user settings are maintained.

NOTE: Before starting a software upgrade, ensure that the radio is plugged into a stable main power connection. Disconnecting power during an upgrade may permanently damage the unit.

#### <span id="page-35-1"></span>**8.8 Setup Wizard**

With this function, you can start the setup wizard at any time. Any parameters or stations entered already are not deleted. For more information, please read the Section [6.3](#page-28-0) [First-time Setup.](#page-28-0)

#### <span id="page-35-2"></span>**8.9 Info**

View the firmware version and the radio ID.

#### <span id="page-35-3"></span>**8.10 Backlight**

You may change the backlight of each environment (power on level or standby) to High, Medium, Low, or Auto. And adjust the timeout duration which the radio turns to standby backlight level when it has not been controlled.

## <span id="page-36-0"></span>**9 Troubleshooting**

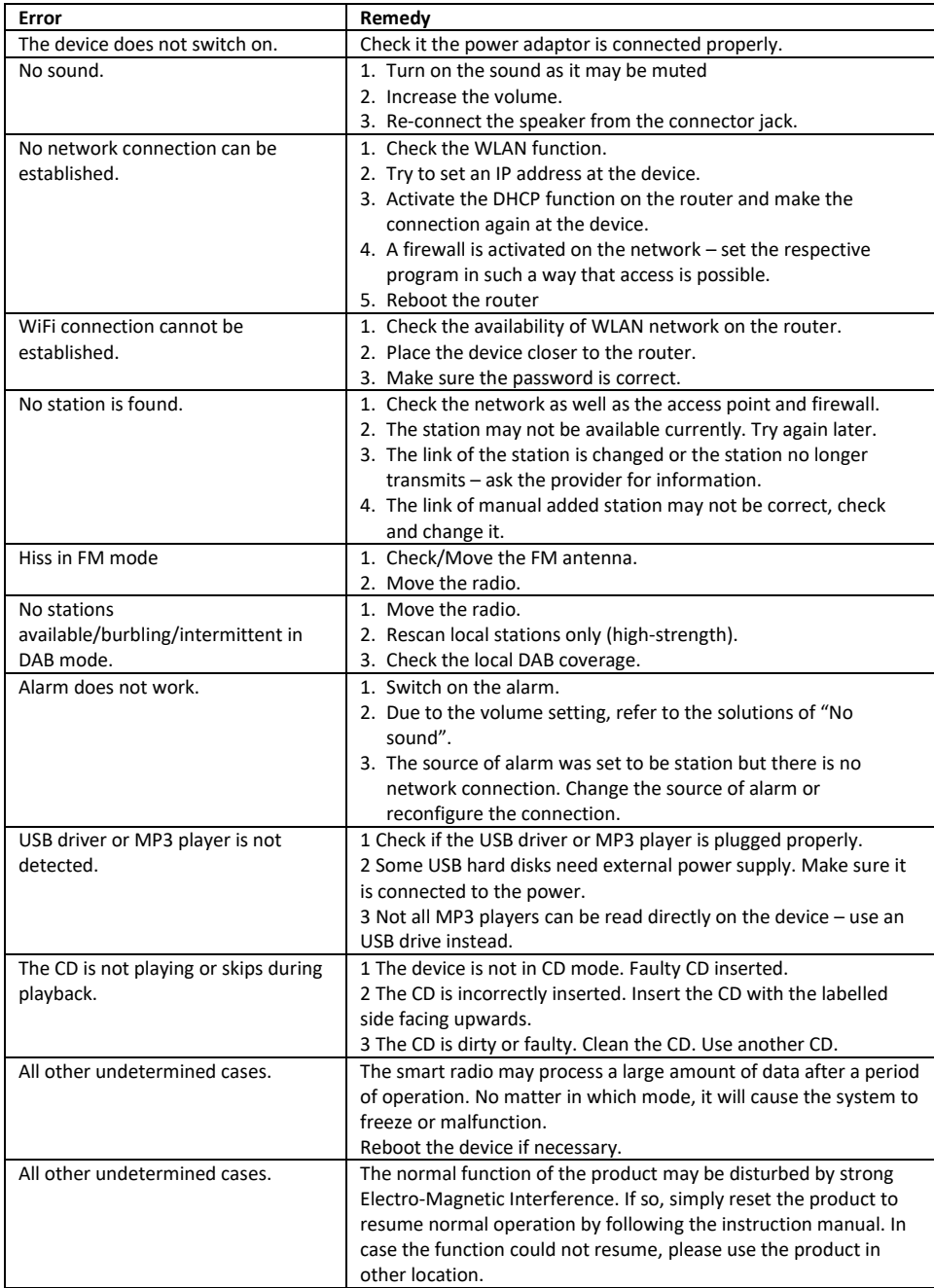

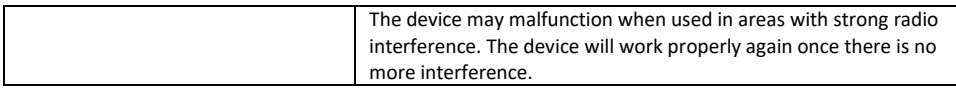

## <span id="page-38-0"></span>**10 Technical Specifications**

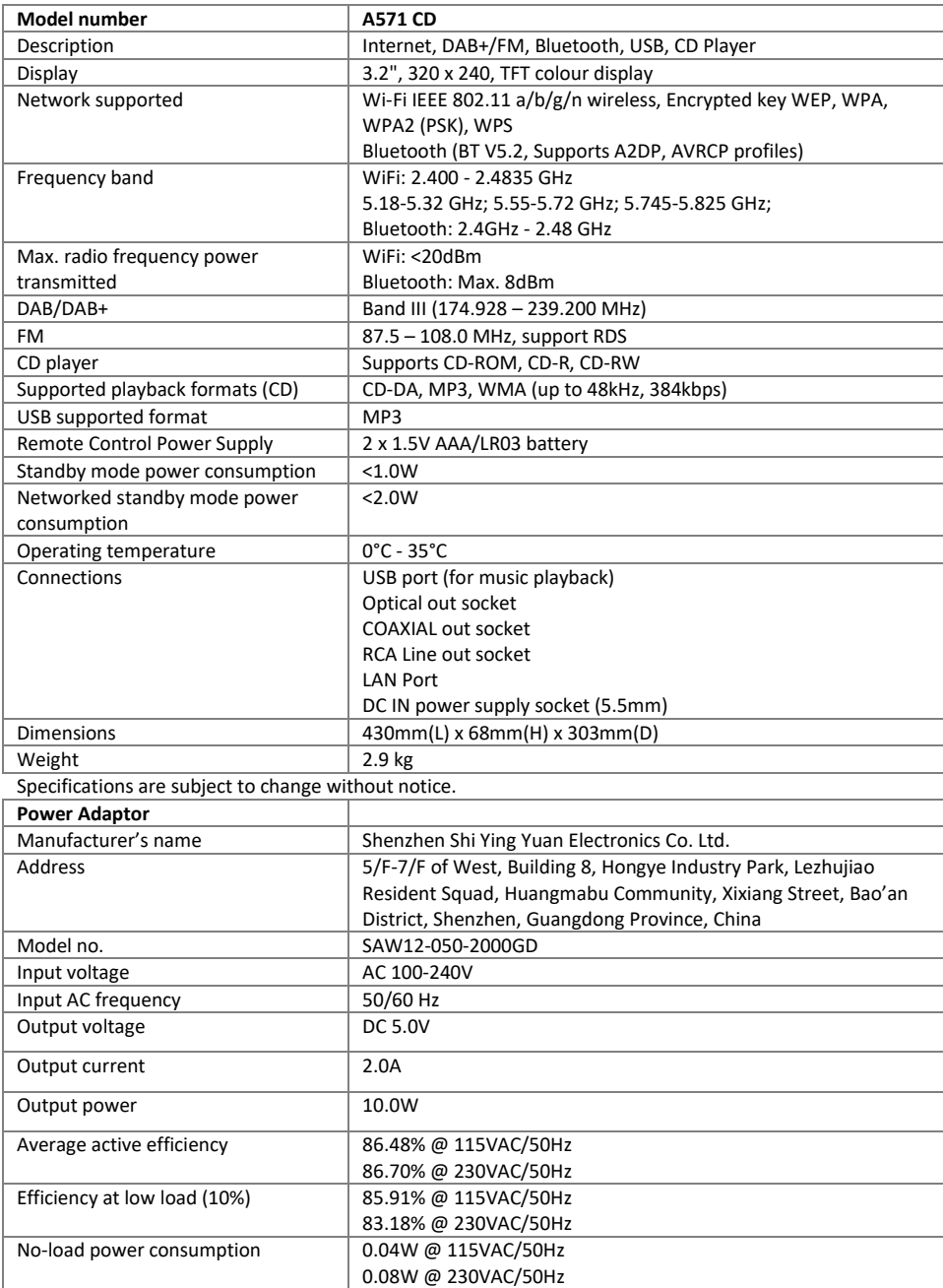

Use only original AC adaptor Use only the power supply listed in the user instructions

## <span id="page-39-0"></span>**11 Conformity**

This device has been approved for compliance with the basic and other relevant requirements of the RE Directive 2014/53/EU, the ErP Directive 2009/125/EC, and the RoHS Directive 2011/65/EU.

# $\epsilon$

## <span id="page-39-1"></span>**12 Trademarks**

Google® and Android® are trademarks of Google Inc. Bluetooth® is a registered trademark of Bluetooth SIG, Inc. The Spotify® logo, Spotify®, and Spotify® Connect are registered trademarks of Spotify Ltd. UNDOK is a trademark of Frontier Smart Technologies Ltd. Other names and products can be the trademarks or registered trademarks of their respective owners.

Manufacturer: Palotec AG Frikartstrasse 3 CH-4800 Zofingen Switzerland [www.noxonradio.ch](http://www.noxonradio.ch/) [info@noxonradio.ch](mailto:info@noxonradio.ch)

Made in China

Note: NOXON accepts no liability for failures or malfunctions of third party providers. Subject to technical changes with regard to the software.

## Table des matières

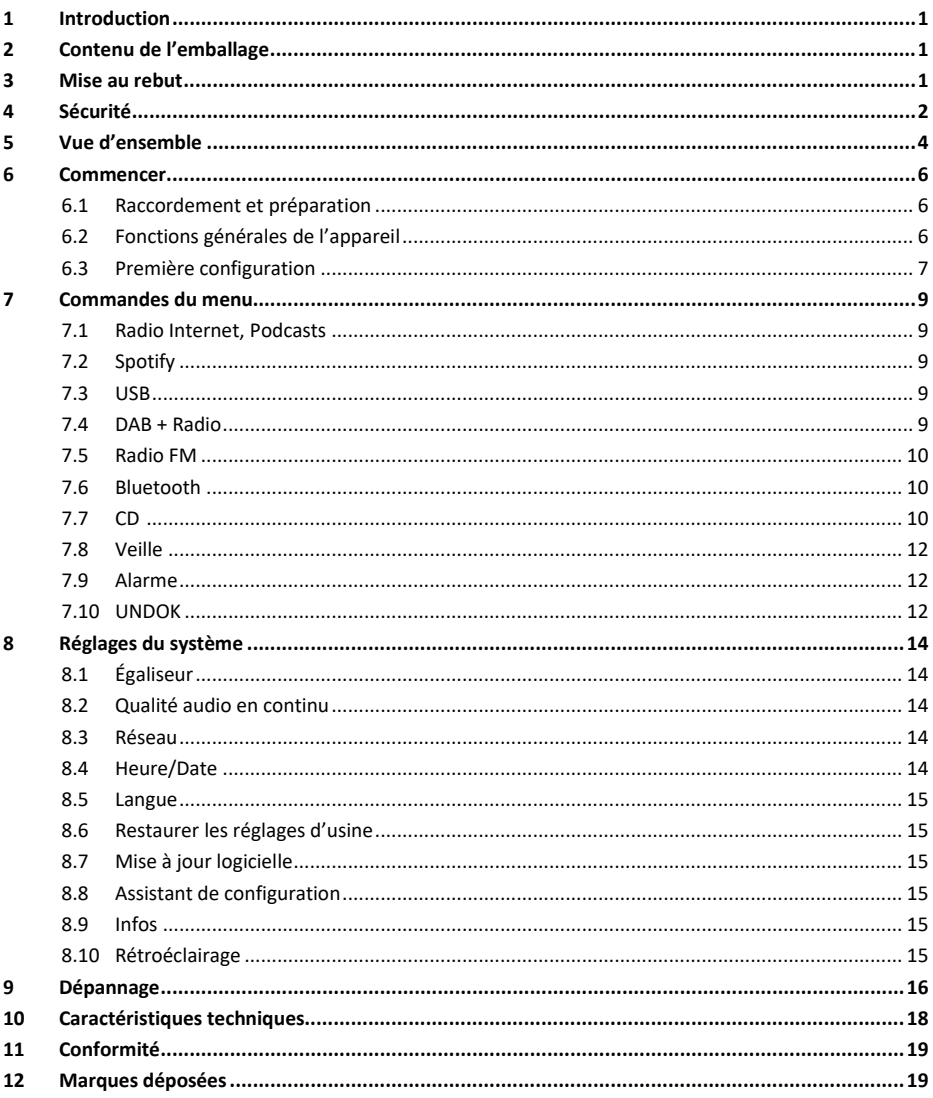

## <span id="page-41-0"></span>**1 Introduction**

Nous vous remercions d'avoir acheté le A571 CD. Pour que vous puissiez utiliser librement le produit et profiter pleinement de la balance, nous vous présentons, dans le présent manuel d'utilisation, chaque fonction du produit en détail. Veuillez lire attentivement ce manuel d'utilisation avant d'utiliser le produit et conservez-le pour référence ultérieure.

Si vous transmettez la radio intelligente à quelqu'un d'autre, veillez à lui remettre tous les documents pertinents.

## <span id="page-41-1"></span>**2 Contenu de l'emballage**

Les éléments inclus dans la boîte d'emballage sont les suivants : Noxon A571 CD Télécommande Adaptateur secteur Câble audio RCA Antenne FM/DAB+ Antenne Wi-Fi/BT Manuel d'utilisation

## <span id="page-41-2"></span>**3 Mise au rebut**

- Si vous devez vous débarrasser de l'appareil à l'avenir, veuillez noter que tous les appareils électriques et électroniques doivent être éliminés séparément des déchets ménagers et dans des centres de traitement officiels.
- Éliminez l'appareil de manière appropriée pour éviter de nuire à l'environnement et de mettre votre santé en danger.
- Contactez les autorités locales, les organismes de mise au rebut ou le magasin où vous avez acheté l'appareil afin d'obtenir plus d'informations sur l'élimination adéquate.
- Jetez tous les emballages dans le respect de l'environnement.
- Les emballages en carton peuvent être jetés dans des bacs de recyclage du papier ou déposés auprès de points de collecte publics pour être recyclés.
- Tout film ou plastique contenu dans l'emballage doit être remis dans vos points de collecte publics locaux pour être éliminé.
- Respectez l'environnement. Ne jetez jamais les piles usagées avec les ordures ménagères. Elles doivent être remises dans un point de collecte de piles usagées. Veuillez noter que les piles doivent être entièrement déchargées avant de les déposer auprès de points de collecte appropriés pour piles usagées. Si les piles ne sont pas entièrement déchargées avant d'être mises au rebut, prenez les précautions requises pour éviter tout courts-circuit.

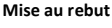

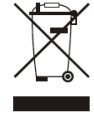

## <span id="page-42-0"></span>**4 Sécurité**

#### **Général**

- Ne faites pas tomber l'appareil et tenez-le à l'abri de l'humidité et de tout liquide. Autrement, l'appareil pourrait être endommagé.
- Si vous déplacez l'appareil d'un environnement froid vers un environnement plus chaud, laissez-le s'adapter à la nouvelle température avant de le faire fonctionner. Sinon, de la condensation pourrait se former et entraîner des dysfonctionnements de l'appareil.
- N'utilisez jamais l'appareil dans un environnement poussiéreux, car la poussière peut endommager les composants électroniques internes et provoquer des dysfonctionnements de l'appareil.
- Protégez l'appareil contre les vibrations fortes et placez-le sur des surfaces stables.
- Ne tentez jamais de démonter l'appareil.
- Si vous ne vous servez pas de l'appareil pendant une période prolongée, coupez l'alimentation électrique en débranchant la fiche d'alimentation. Ces précautions visent à éviter tout risque d'incendie.
- N'obstruez jamais l'aération en couvrant les fentes d'aération avec des objets tels que des journaux, des nappes et des rideaux.
- Ne placez jamais l'appareil à proximité de flammes nues, telles que des bougies allumées.
- Pour assurer la conformité avec l'exigence d'exposition aux radiofréquences WiFi, placez le produit à 20 cm au moins des personnes présentes à proximité, sauf lors de l'exécution des commandes.

#### **Disques compacts**

N'utilisez que des CD audio numériques portant le symbole

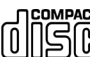

- N'UTILISEZ PAS CES TYPES DE DISQUES :
	- Mini CD (8 cm). N'utilisez que des disques de taille normale de 12 cm. Les mini CD bloqueront le mécanisme d'alimentation.
	- Les disques dont la couche de réflexion métallique n'est pas complète. Les disques comportant une grande partie transparente ne seront pas détectés et risquent de ne pas être lus ou éjectés.
	- Disques très fins ou flexibles. Ces disques risquent de ne pas être insérés ou éjectés correctement et de bloquer le mécanisme du CD.
- N'écrivez jamais sur un CD et n'y apposez jamais d'autocollant. Tenez toujours le CD par le bord et rangez-le dans son boîtier après utilisation, avec l'étiquette tournée vers le haut.
- Pour enlever la poussière et la saleté, soufflez sur le CD et essuyez-le à l'aide d'un chiffon doux et non pelucheux, en ligne droite du centre vers le bord.
- Les produits de nettovage peuvent endommager le CD.
- N'exposez pas le CD à la pluie, à l'humidité, au sable ou à une chaleur excessive. (p. ex., à cause d'un appareil de chauffage ou dans une voiture garée au soleil).
- Le lecteur CD utilise un rayon laser invisible. S'il n'est pas utilisé correctement, il peut blesser vos yeux. Ne regardez jamais directement dans le compartiment CD ouvert.
- Cet appareil a été classé LASER DE CLASSE 1. L'autocollant correspondant (PRODUIT LASER DE CLASSE 1) se trouve à l'arrière de l'appareil.

#### **Adaptateur secteur**

- Utilisez uniquement l'adaptateur secteur fourni avec l'appareil.
- La prise de courant doit être installée à proximité de l'appareil et être facilement accessible.
- Ne touchez jamais la fiche secteur avec les mains mouillées et ne tirez jamais sur le câble d'alimentation lorsque vous débranchez la fiche de la prise de courant.
- Assurez-vous que la tension électrique indiquée sur l'appareil et sa fiche d'alimentation correspond à la tension de la prise de courant. Une tension incorrecte détruira l'appareil.

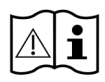

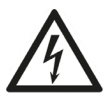

#### **Risques liés aux volumes sonores élevés**

- Utilisation de l'appareil avec des écouteurs. Réduisez toujours le volume sonore avant de porter les écouteurs. Une fois que vous avez correctement mis vos écouteurs, augmentez le volume jusqu'au niveau voulu.
- Pour éviter d'éventuelles lésions auditives, n'écoutez pas à un volume élevé pendant une période prolongée.

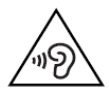

#### **Entretien et nettoyage**

- Éteignez toujours l'appareil avant de le nettoyer.
- N'utilisez jamais de solvants corrosifs ou puissants pour nettoyer l'appareil, car ils pourraient endommager la surface. Il convient d'utiliser un chiffon sec et doux. Toutefois, si l'appareil est extrêmement sale, il peut être essuyé avec un chiffon légèrement humide. Assurez-vous que l'appareil est bien sec après le nettoyage.
- Si vous expédiez l'appareil, rangez-le dans son emballage d'origine. Conservez l'emballage à cette fin.

## <span id="page-44-0"></span>**Vue d'ensemble**

#### **Unité principale : Avant**

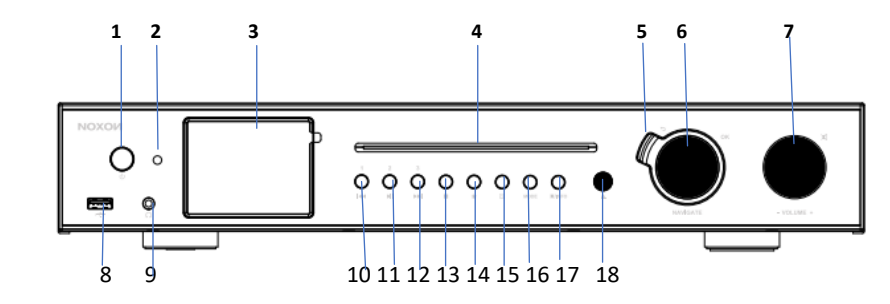

- Bouton mise en marche/veille
- Récepteur de télécommande infrarouge
- Écran couleur TFT 3,2 pouces
- Fente pour lecteur CD
- Bouton Retour
- Molette : navigation ; OK/Sélectionner
- Molette : volume ; pression rapide pour couper le son
- Port USB pour la lecture de la musique
- Prise jack pour écouteurs
- Précédent/Reculer ; Préréglage 1
- Lecture/Pause ; Préréglage 2
- SUIVANT/AVANCE RAPIDE ; Préréglage 3
- ARRÊT
- Bouton FAV
- Bouton Alarme
- Bouton Modes
- Bouton Menu/Info
- Éjecter

#### **Unité principale : Retour**

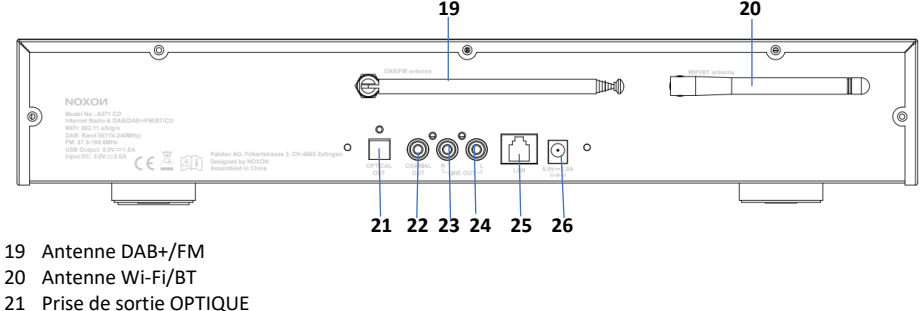

- Prise de sortie COAXIAL
- Prise de sortie LIGNE D RCA
- Prise de sortie LIGNE G RCA

#### 25 Port LAN

#### 26 Alimentation électrique CC IN

#### **Télécommande**

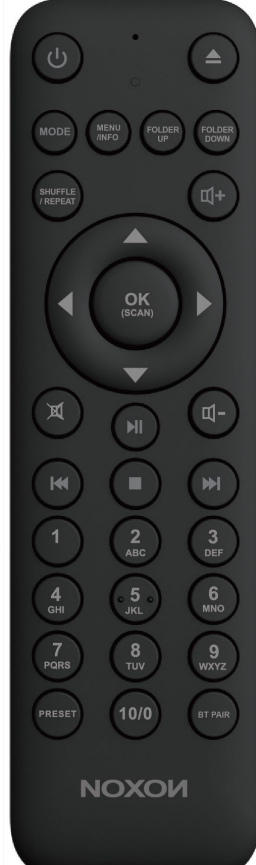

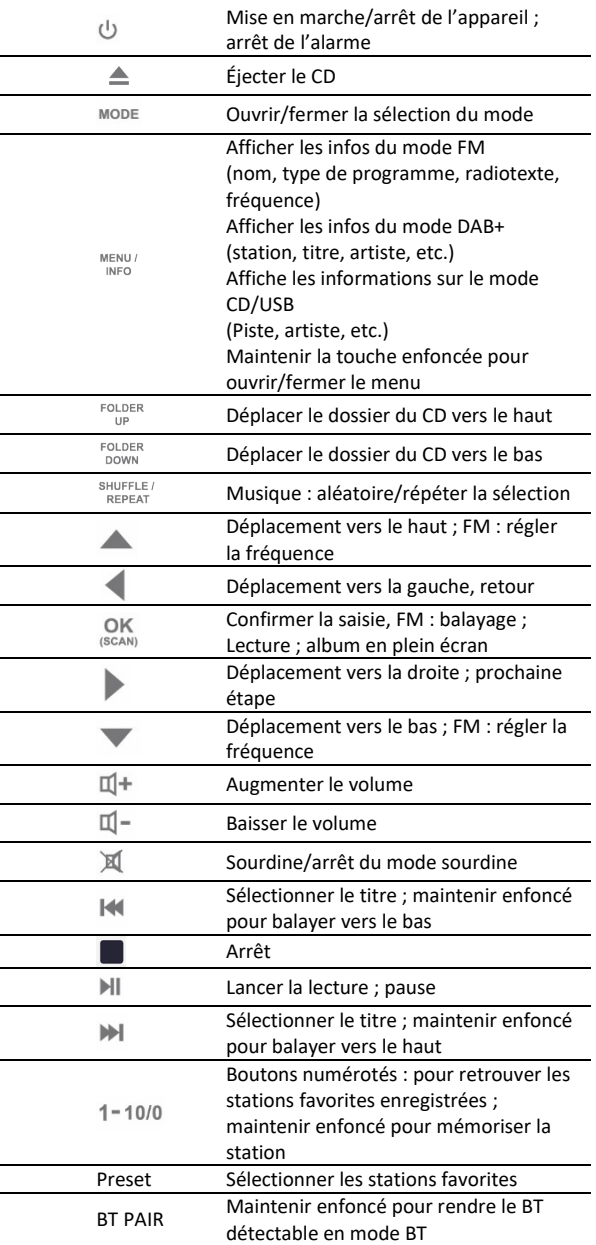

## <span id="page-46-0"></span>**6 Commencer**

#### <span id="page-46-1"></span>**6.1 Raccordement et préparation**

Connectez l'adaptateur secteur à l'arrière de l'appareil et branchez-le sur la prise de courant. Allumez l'appareil, puis laissez le démarrez.

Installez l'antenne télescopique FM/DAB+ pour la réception DAB et FM. Installez l'antenne Wi-Fi pour la réception Wi-Fi.

#### **Connexion au réseau**

*Pour l'Ethernet filaire*

Utilisez un câble Ethernet (prise RJ45) pour connecter les ports LAN du A571 CD et votre périphérique réseau. Vérifiez si les voyants lumineux de l'appareil réseau indiquent l'état approprié.

#### *Pour la connexion WiFi sans fil*

- Une connexion à haut débit en combinaison avec un point d'accès sans fil, un routeur ou un appareil réseau similaire.
- Le périphérique réseau doit prendre en charge la connexion sans fil Wi-Fi (802.11 b/g/n).

Assurez-vous que vous avez configuré le réseau sans fil et que vous disposez du mot de passe de sécurité WEP, WPA ou WPA2 pour activer la connexion. Vous pouvez également utiliser la fonction WPS (WiFi Protected Setup – Configuration WiFi Protégé) pour un appariement facile entre l'appareil réseau et le A571. Vérifiez si les voyants lumineux de l'appareil réseau indiquent l'état approprié.

#### **Raccorder la ligne de sortie RCA**

Utilisez un câble audio RCA standard pour connecter la prise de sortie de ligne à l'arrière de l'appareil à l'appareil externe.

#### **Raccorder la sortie coaxiale**

Cela vous permet de raccorder un câble audio de l'A571 à votre propre système de haut-parleurs HiFi pour améliorer les performances sonores.

#### **Raccorder la sortie optique**

Cela vous permet de raccorder un câble optique de l'A571 à votre propre système de haut-parleurs HiFi pour améliorer les performances sonores.

#### <span id="page-46-2"></span>**6.2 Fonctions générales de l'appareil**

Sur l'écran de lecture, faites tourner le bouton du volume ou appuyez sur  $\mathbb{U}^+/\mathbb{U}^-$  sur la télécommande pour régler le volume. Désactivez le son en appuyant sur  $\mathbb X$  de la télécommande ou de l'appareil.

Appuyez sur **MODE** sur l'appareil ou **MODE** sur la télécommande pour sélectionner les modes.

Maintenez **MENU** enfoncé sur l'appareil ou **MENU** sur la télécommande pour ouvrir le menu. Appuyez à nouveau sur MENU pour fermer le menu et revenir à l'écran de lecture.

Dans le menu, tournez le bouton ou appuyez sur  $\triangle$  /  $\triangledown$  sur la télécommande pour vous déplacer parmi les entrées.

Appuyez sur **OK** pour confirmer ; appuyez sur **BACK** sur l'appareil ou sur la télécommande pour revenir en arrière.

Appuyez sur  $\bigcup$  sur l'appareil ou sur la télécommande pour passer en mode veille. L'heure, la date et toute heure d'alarme active s'affichent à l'écran. Appuyez sur le même bouton pour désactiver le mode veille. Lorsque la couverture de l'album est affiché à l'écran, appuyez sur **OK** pour voir l'image en plein écran. (Cette fonctionnalité pourrait nécessiter une mise à jour logicielle. Contactez-nous si besoin.)

#### **Présélections**

Les présélections sont stockés dans la radio et ne sont pas accessibles depuis d'autres radios. Pour mémoriser une présélection de radio Internet, maintenez **FAV** sur l'appareil ou **Preset** sur la télécommande. L'écran de sauvegarde des présélections s'affiche. Sélectionnez une des 40 présélections pour sauvegarder la station en cours de lecture.

Stockez de 1 à 10 stations favorites présélectionnées en appuyant directement sur les boutons numérotés 1 = 10/0 sur l'appareil ou la télécommande.

Pour sélectionner une présélection, appuyez sur **FAV** sur l'appareil ou **Preset** sur la télécommande, puis sélectionnez une des stations présélectionnées énumérées. Lorsqu'une station présélectionnée est en cours de diffusion,  $\star$ n ( $\star$ 1,  $\star$ 2, etc.) s'affiche en bas de l'écran. Rappelez 1 à 40 stations favorites

présélectionnées en appuyant directement sur les boutons numérotés 1 = 10/0 de la télécommande ou appuyez sur un bouton numéroté jusqu'à 40.

#### **Informations sur la lecture en cours**

Pendant la diffusion du flux/DAB/FM, l'écran affiche des informations sur la station. Appuyez sur **INFO** sur l'appareil ou **INFO** sur la télécommande pour voir.

L'appareil peut avoir à traiter de grandes quantités de données après un certain temps de fonctionnement. Indépendamment du mode de fonctionnement en cours, cela provoquera un arrêt ou un dysfonctionnement du système.

Redémarrer l'appareil si nécessaire.

#### <span id="page-47-0"></span>**6.3 Première configuration**

Lorsque vous mettez l'appareil en marche pour la première fois, il affiche des informations relatives à la politique de confidentialité. Appuyez sur **OK** pour continuer. L'assistant de configuration apparaît alors, et vous guide dans la configuration de l'utilisation principale de l'appareil.

Sélectionnez « YES » pour confirmer votre sélection et lancer l'assistant de configuration.

Si vous sélectionnez « NO », la fenêtre suivante vous demandera de choisir si vous voulez relancer l'assistant de configuration la prochaine fois que vous allumerez l'appareil.

L'assistant de configuration vous aide à configurer l'utilisation principale de l'appareil.

**Sélectionner la langue du menu** – Tournez le bouton pour sélectionner la langue du menu que vous souhaitez dans la liste et appuyez sur **OK** pour confirmer.

**Réglage de la date et de l'heure** : sélectionnez « 12 » pour un format d'affichage de 12 heures ou « 24 » pour un format d'affichage de 24 heures. Si vous optez pour le format 12 heures, l'écran affiche « AM » le matin ou « PM » l'après-midi après l'heure.

Ensuite, les options suivantes sont disponibles pour définir si l'heure doit être synchronisée à partir des radios : mise à jour depuis le DAB, mise à jour depuis le FM, mise à jour depuis le réseau ou pas de mise à jour.

Si vous choisissez « Update from Network », vous devez indiquer votre fuseau horaire dans la fenêtre suivante.

Puis, choisissez « ON » pour l'heure d'été, sinon sélectionnez « OFF ».

Si vous choisissez « No update », vous devrez entrer la date et l'heure manuellement. « AM »/« PM » ne s'affiche que si vous avez choisi le format 12 heures. Sélectionnez « AM » pour les heures du matin ou « PM » pour les heures de l'après-midi.

**Configuration du réseau** – Premièrement, l'appareil demande si le réseau doit rester connecté. Si vous souhaitez contrôler l'appareil dans tous les modes de fonctionnement via l'application, sélectionnez

« YES ». Si vous choisissez « NO », il sera impossible de contrôler l'appareil à partir de l'application dans les modes de fonctionnement (Standby, AUX-IN, FM, et DAB). Veuillez noter que la consommation d'énergie en mode veille sera plus élevée lorsque la connexion au réseau est maintenue.

Tous les réseaux WLAN trouvés sont répertoriés sur l'écran, avec leur nom. Pour l'Ethernet filaire, sélectionnez [Wired].

Après avoir sélectionné le WLAN/réseau, il vous sera demandé de saisir un chiffrement standard. Pour saisir la clé du réseau, utilisez la molette ou les boutons de direction de la télécommande pour déplacer le curseur sur les caractères et appuyez sur **OK** pour confirmer. Au fur et à mesure que chaque caractère est sélectionné, la clé s'affiche en haut de l'écran.

Trois options sont accessibles en faisant revenir la molette de navigation devant les premiers caractères : « Backspace », « OK », et « Cancel ».

**[WPS]** Si votre appareil réseau prend en charge la fonctionnalité WPS, des indications concernant le type de réseau seront affichées.

Utilisez l'une des méthodes de connexion suivantes :

- o Bouton-poussoir : L'appareil vous invite à appuyer sur le bouton de connexion du routeur. Ensuite, il recherche un réseau à connexion bouton-poussoir et se connecte.
- o Code PIN : L'appareil génère un code à 8 chiffres que vous saisissez dans le routeur sans fil, le point d'accès ou un registre externe.

o Ignorer WPS : Saisissez la clé comme pour un réseau chiffré standard.

Pour plus d'informations sur la configuration d'un réseau WPS chiffré, consultez les instructions de votre routeur WPS.

L'appareil tente de se connecter au réseau sélectionné.

Si la configuration est réussie, il affichera le statut connecté. Si la connexion échoue, l'appareil revient à l'écran précédent pour réessayer. Une fois l'opération complétée, appuyez sur **OK** pour quitter l'assistant de configuration.

## <span id="page-49-0"></span>**7 Commandes du menu**

Appuyez sur MODE de l'appareil ou de la télécommande pour sélectionner des modes. Les 8 modes de fonctionnement disponibles s'affichent à l'écran.

Radio Internet, Podcasts, Spotify Connect, USB, DAB, FM, Bluetooth, CD.

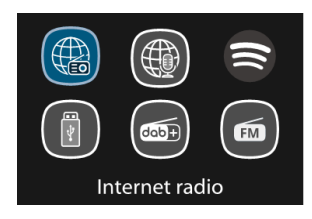

#### <span id="page-49-1"></span>**7.1 Radio Internet, Podcasts**

L'appareil peut jouer des milliers de stations de radio et de podcasts du monde entier grâce à une connexion Internet à haut débit. Lorsque vous sélectionnez la radio internet ou le mode podcasts, l'appareil contacte directement le portail Frontier Smart Technologies pour obtenir une liste des stations ou des podcasts. La liste est fournie par le portail, elle n'est donc accessible que lorsque l'appareil est connecté à internet. Le contenu et les sous-menus peuvent changer de temps en temps. Choisissez la catégorie désirée et recherchez la station ou le podcast à écouter.

#### <span id="page-49-2"></span>**7.2 Spotify**

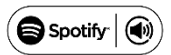

Utilisez votre téléphone, tablette ou ordinateur comme une télécommande pour Spotify. Consultez le site spotify.com/connect pour savoir comment

Le logiciel Spotify est soumis à des licences de tiers que l'on peut trouver ici : <http://www.spotify.com/connect/third-party-licenses>

#### <span id="page-49-3"></span>**7.3 USB**

En mode USB, la piste audio est lue depuis une clé ou un périphérique USB branché sur le port USB. Les menus sont générés à partir des dossiers du périphérique USB. Parcourez les dossiers avec la molette de navigation, du bouton retour, des boutons lecture aléatoire/répétition ou des boutons de direction de la télécommande. À l'écran sont affichés les noms des dossiers et des fichiers (pas nécessairement les noms des pistes).

Une fois que vous avez trouvé la piste que vous souhaitez écouter, appuyez sur **OK** pour lancer la lecture. Remarque : Le port USB prend en charge la lecture de fichiers MP3.

#### <span id="page-49-4"></span>**7.4 DAB + Radio**

Le mode DAB reçoit la radio numérique DAB/DAB+ et affiche des informations sur la station, le flux et la piste en cours de lecture.

#### **Rechercher des stations**

La première fois que vous sélectionnez le mode radio DAB, ou si la liste des stations est vide, la radio effectue automatiquement un balayage complet pour voir quelles stations sont disponibles. Vous aurez peut-être aussi à lancer un balayage manuel pour mettre à jour la liste des stations.

Pour lancer un balayage manuellement, choisissez « Full scan ». Pour ne balayer que les stations ayant une bonne force de signal, sélectionnez « Local scan ». Une fois le balayage terminé, la radio affiche une liste des stations disponibles.

Pour supprimer les stations qui sont répertoriées mais qui ne sont pas indisponibles, choisissez « Prune invalid ». Tournez la molette de navigation pour afficher une liste des stations et appuyez dessus pour les sélectionner. Une fois sélectionnée, la station est diffusée et l'écran affiche des informations sur la station, la piste ou l'émission en cours.

#### **Réglages**

● Compression de la gamme dynamique (DRC – Dynamic range compression) : Si vous écoutez de la musique avec une gamme dynamique élevée dans un environnement bruyant, vous souhaiterez peutêtre compresser la gamme dynamique audio. Cela rend les sons faibles plus forts, et les sons forts plus atténués. Vous pouvez paramétrer le DRC sur désactivé, faible ou élevé.

#### <span id="page-50-0"></span>**7.5 Radio FM**

Le mode radio FM reçoit la radio analogique de la bande FM et affiche les informations RDS (Radio Data System – Système radio de communication des données) sur la station et le lieu de diffusion. Pour trouver une station, appuyez sur **OK**. L'affichage des fréquences commence à s'allumer lorsque l'appareil balaie la bande FM. Vous pouvez également effectuer un balayage vers le haut ou vers le bas en maintenant  $\blacktriangle / \blacktriangledown$  enfoncé sur la télécommande ou en syntonisant manuellement avec des pressions rapides. Pour les ajustements vers le haut et le bas, vous pouvez appuyer sur  $\triangle / \blacktriangledown$  sur la télécommande ou sur le bouton « TUNE » une fois, puis tournez la molette.

#### **Réglages**

- Paramètres de balayage : Par défaut, les balayages FM s'arrêtent à n'importe quelle station disponible. Ceci peut entraîner un mauvais rapport signal/bruit (sifflement) des stations à faible signal. Pour modifier les paramètres de balayage afin de ne s'arrêter qu'aux stations ayant une bonne force de signal, sélectionnez « Yes » après avoir choisi « Strong station only? »
- Paramètres audio : Toutes les stations stéréo sont reproduites en stéréo. Pour les stations faibles, cela peut se traduire par un mauvais rapport signal/bruit (sifflement). Pour écouter des stations faibles en mono, sélectionnez « FM weak reception » : « Listen in mono only » et ensuite « YES ».

#### <span id="page-50-1"></span>**7.6 Bluetooth**

En mode Bluetooth, vous pouvez activer le Bluetooth de votre appareil Bluetooth. Rendez-vous dans le menu et rendez le Bluetooth détectable. À partir de votre appareil Bluetooth, recherchez le A571 CD pour le coupler. Lorsqu'il est en attente d'appariement, une icône Bluetooth clignote dans le bas de l'écran. Si l'appariement a réussi, l'icône Bluetooth devient fixe. Contrôlez la lecture de la musique à partir de votre appareil Bluetooth.

Appuyez sur le bouton  $\|\cdot\|$  > sur la télécommande pour revenir à la piste précédente ou passer à la piste suivante. Appuyez sur II pour lire la piste ou la mettre en pause.

#### <span id="page-50-2"></span>**7.7 CD**

La radio intelligente peut lire les disques audio au format CD-DA/CD-R/CD-RW qui ont été finalisés\* à la fin de l'enregistrement. Elle peut ne pas lire certains disques CD-R/CD-RW en raison d'un mauvais enregistrement et d'une grande variation de la qualité du disque CD-R/CD-RW.

\*La finalisation permet à un disque CD-R/CD-RW d'être lu sur des lecteurs audio. Un disque qui n'a pas été finalisé peut être enrichi d'informations à l'aide d'un ordinateur, mais il n'est pas toujours lisible.

Insérez un disque avec la face imprimée orientée vers le haut dans la fente pour CD. Le disque est chargé automatiquement. L'appareil vérifie le type de CD et charge sa liste de pistes. L'écran affiche « Loading » puis « Reading » au fur et à mesure que les informations sont lues.

#### **Lecture**

Utilisez  $\blacksquare$  ou  $\blacksquare$  pour lire la piste précédente ou suivante. Appuyez et maintenez enfoncé pour reculer ou avancer rapidement.

Appuyez sur **II pour interrompre la piste. Appuyez à nouveau pour reprendre la lecture.** 

Appuyez sur pour arrêter la piste.

Pour retirer le CD, appuyez sur △. Notez que cet appareil n'éjecte pas le CD s'il n'est pas en mode CD.

#### **Répéter/lecture aléatoire**

Appuyez sur *SHUFFLE /* de la télécommande pour basculer entre la lecture normale, la répétition d'une piste, la répétition de toutes les pistes (et la répétition d'un dossier pour les CD MP3/WMA) et pour activer/désactiver de la fonction aléatoire.

#### **Programmation des pistes CD**

Arrêtez d'abord la lecture si une piste est en cours de lecture.

Appuyez sur  $_{\text{BT PAIR}}^{\text{FAV}}$  pour programmer.

Réglez la première programmation de piste. Utilisez  $\blacksquare$  ou  $\blacksquare$  pour rechercher la piste. Appuyez sur  $\Omega$ K. pour confirmer et définir la programmation de piste suivante. Répétez les étapes. Lorsque la programmation est terminée, appuyez sur  $_{\rm BTPAR}^{\rm FAV}$ .

Appuyez sur  $\mathbb{N}$  pour lancer la lecture des pistes programmées.

#### **CD MP3/WMA**

La radio peut lire des disques CD-R et CD-RW contenant des fichiers MP3 et WMA. Dans cette section, il est supposé qu'un fichier est équivalent à une piste CD.

# Il permet de sauter des dossiers en appuyant sur FOLDER ou sur FOLDER de la

télécommande. Le premier fichier du dossier suivant ou précédent est lu.

Un CD MP3/WMA ne peut pas contenir plus de 512 fichiers et plus de 99 dossiers. Les fichiers MP3 et WMA doivent être créés avec une fréquence d'échantillonnage audio de 44,1 kHz (ce qui est normal pour les fichiers créés à partir du contenu audio d'un CD).

Les données MP3 et WMA sont prises en charge jusqu'à 320 kilobits par seconde. Les fichiers WMA sans perte ne sont pas pris en charge. L'appareil ne lit pas les fichiers qui incluent une protection par gestion des droits numériques (DRM).

Lors de la gravure de disques CD-R et CD-RW contenant des fichiers audio, divers problèmes peuvent survenir et entraîner des problèmes de lecture. En général, ces problèmes sont dus à un mauvais logiciel d'écriture de CD ou d'encodage audio, aux paramètres matériels du graveur de CD de l'ordinateur ou au CD utilisé. En cas de problème, contactez le service clientèle du fabricant de votre graveur de CD ou de votre logiciel, ou consultez la documentation de leur produit pour obtenir des informations pertinentes. Lorsque vous créez des CD audio, veillez à respecter toutes les dispositions légales et à ne pas enfreindre les droits d'auteur de tiers.

#### <span id="page-52-0"></span>**7.8 Veille**

Pour régler la minuterie de mise en veille, sélectionnez « Sleep » dans le menu principal. Vous pouvez aussi appuyez sur le bouton « SLEEP/SNOOZE » sur la télécommande pour le réglage. Sélectionnez « Sleep OFF », 15, 30, 45 ou 60 minutes et confirmez. Une fois que vous avez sélectionné une minuterie de mise en veille, le système revient à l'écran de lecture en cours.

#### <span id="page-52-1"></span>**7.9 Alarme**

Il existe deux alarmes de réveil polyvalentes avec fonction de répétition. Chaque alarme peut être configurée pour se déclencher dans un mode particulier.

Sélectionnez « Alarms » dans le menu principal pour configurer ou modifier une alarme.

Après avoir défini l'ensemble des paramètres, sélectionnez « Save » pour activer le réglage. L'écran affiche les alarmes actives avec une icône en bas à gauche.

À l'heure définie, l'alarme retentira. Pour mettre l'alarme en sourdine temporairement, appuyez sur n'importe quel bouton sauf *∪* ou **ALARM** sur l'appareil ou *∪* ou **Sleep/Snooze** sur la télécommande. Vous pouvez changer le délai de répétition. La radio repasse en veille pendant le délai défini, et l'icône d'alarme en sourdine clignote.

Appuyez sur  $\bigcup$  ou **ALARM** sur l'appareil ou appuyez sur  $\bigcup$  ou **SLEEP/SNOOZE**sur la télécommande pour désactiver l'alarme.

#### <span id="page-52-2"></span>**7.10 UNDOK**

L'appareil offre une fonctionnalité de télécommande réseau via smartphone ou tablette iOS ou Android. En téléchargeant l'application assignée UNDOK, il vous est possible de visualiser tous les modes de l'appareil.

Recherchez « UNDOK » sur Google Play ou l'Apple Store, et installez-la sur votre smartphone ou tablette.

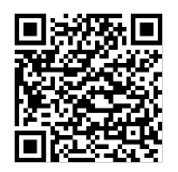

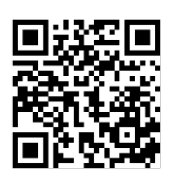

Pour Android (Google Play) Pour iOS (Apple Store)

Avant de vous servir de l'application UNDOK, assurez-vous que l'appareil et le smartphone/la tablette soient bien connectés au même réseau WiFi.

Lancez l'application. L'application s'initialise et recherche les radios internet sur le réseau. Appuyez sur l'appareil pour établir la connexion.

Lorsque vous y êtes invité, saisissez le code PIN actuel. Le code PIN par défaut est « 1234 ». Vous pouvez afficher et modifier le code PIN actuel de la radio internet dans le menu « Select your desired mode » sur la page principale. Vous pouvez ensuite contrôler le mode sélectionné sur votre smartphone/tablette et sur l'écran de l'appareil en même temps.

REMARQUE : Veuillez noter que si un autre smartphone ou une autre tablette doté de l'application et connecté au même réseau a accès à l'appareil, la connexion d'origine sera coupée.

## <span id="page-54-0"></span>**8 Réglages du système**

#### <span id="page-54-1"></span>**8.1 Égaliseur**

Plusieurs modes d'égalisation préprogrammés sont disponibles : « Normal », « Flat », « Jazz », « Rock », « Movie », « Classic », « Pop », « News », et « My EQ ». Appuyez sur  $EQ$  pour sélectionner. Un réglage défini par l'utilisateur est disponible ; créez votre propre égaliseur avec des réglages personnalisés des basses et des aigus.

#### <span id="page-54-2"></span>**8.2 Qualité audio en continu**

Définissez la qualité de l'audio en continu : « Low quality », « Normal quality », « High quality ».

#### <span id="page-54-3"></span>**8.3 Réseau**

Des indications concernant le type de réseau s'afficheront – si vous branchez le câble LAN, un réseau [filaire] s'affichera ; si votre appareil réseau prend en charge la fonctionnalité WPS, [WPS] apparaîtra avant le SSID (le nom de l'appareil réseau). Sélectionnez le réseau auquel vous voulez vous connecter.

Pour la connexion sans fil, il vous sera demandé de saisir un chiffrement standard à la prochaine étape. **Assistant réseau :** Entrez pour rechercher le SSID AP, puis entrez la clé WEP/WPA ou choisissez Boutonpoussoir/Code PIN/Ignorer WPS pour vous connecter au réseau sans fil.

**Mise en place du WLAN PBC :** La configuration par bouton-poussoir sert à connecter l'AP qui prend en charge le WPS.

**Voir les paramètres :** Voir les informations du réseau connecté actuel : connexion active, adresse MAC, région WLAN, DHCP, SSID, adresse IP, masque de sous-réseau, adresse de passerelle, DNS primaire et DNS secondaire.

**Réglages manuels :** Activer ou désactiver le DHCP (Dynamic Host Configuration Protocol – Protocole de configuration dynamique de l'hôte). Saisissez le SSID, la clé WEP/WPA et/ou une autre configuration. **Configuration du code PIN de NetRemote :** Ici, vous pouvez afficher et modifier le code PIN NetRemote. Le code PIN NetRemote par défaut est le suivant : 1234. Le code PIN NetRemote est requis quand vous

souhaitez connecter un smartphone ou une tablette PC à votre radio au moyen de la fonction mentionnée au paragraphe [6.3.](#page-47-0)

**Profil du réseau :** L'appareil se souvient des quatre derniers réseaux sans fil auxquels il s'est connecté et tente automatiquement de se connecter à celui qu'il peut trouver.

De là, vous pouvez voir la liste des réseaux enregistrés. Il vous est possible de supprimer les réseaux indésirables.

**Effacer les paramètres du réseau :** Sélectionnez « YES » pour effacer tous les paramètres actuels du réseau. Sélectionnez « NO » pour annuler.

**Rester connecté au réseau :** Si vous choisissez de rester connecté au réseau, la connexion WiFi ne se coupera pas, même si vous êtes en mode veille ou hors réseau. Cette option permet à l'appareil d'être prêt pour la connexion à UNDOK et Spotify dans tous les modes.

#### <span id="page-54-4"></span>**8.4 Heure/Date**

Réglez l'heure manuellement ou par mise à jour automatique du format de l'heure, du fuseau horaire et de la lumière du jour.

Les détails peuvent être consultés dans « Régler la date et l'heure » au paragraph[e 6.3.](#page-47-0) [Première](#page-47-0)  [configuration](#page-47-0)

#### <span id="page-55-0"></span>**8.5 Langue**

La langue par défaut est l'allemand. Modifiez-la selon vos préférence. Langues disponibles : anglais, tchèque, danois, néerlandais, finlandais, français, allemand, italien, norvégien, polonais, portugais, slovaque, espagnol, suédois, turc.

#### <span id="page-55-1"></span>**8.6 Restaurer les réglages d'usine**

Réinitialiser tous les paramètres utilisateur aux valeurs par défaut, de sorte que l'heure et la date, la configuration du réseau et les présélections soient perdues. Toutefois, la version actuelle du logiciel de la radio est maintenue.

#### <span id="page-55-2"></span>**8.7 Mise à jour logicielle**

**Vérification automatique :** Cette option vérifie automatiquement les nouvelles mises à jour de temps en temps.

La mise à jour automatique est activée par défaut.

**Vérification immédiate :** Rechercher les mises à jour disponibles immédiatement.

Il vous sera demandé si vous souhaitez procéder au téléchargement et à l'installation d'une mise à jour. Après une mise à jour du logiciel, tous les paramètres de l'utilisateur sont conservés.

REMARQUE : Avant de lancer une mise à niveau logicielle, assurez-vous que la radio est branchée sur une alimentation principale stable. Couper l'alimentation pendant une mise à niveau peut endommager l'appareil de façon permanente.

#### <span id="page-55-3"></span>**8.8 Assistant de configuration**

Grâce à cette fonction, vous pouvez lancer l'assistant de configuration à tout moment. Les paramètres ou les stations déjà saisis ne sont pas supprimés. Pour plus d'informations veuillez lire le paragraphe [6.3](#page-47-0) [Première configuration.](#page-47-0)

#### <span id="page-55-4"></span>**8.9 Infos**

Voir la version du microprogramme et l'identifiant de la radio.

#### <span id="page-55-5"></span>**8.10 Rétroéclairage**

Vous pouvez modifier le rétroéclairage de chaque environnement (marche ou veille) en élevé, moyen ou faible. Vous pouvez aussi paramétrer la durée du délai d'attente après lequel la radio passe en rétroéclairage de veille si elle n'est pas utilisée.

## <span id="page-56-0"></span>**9 Dépannage**

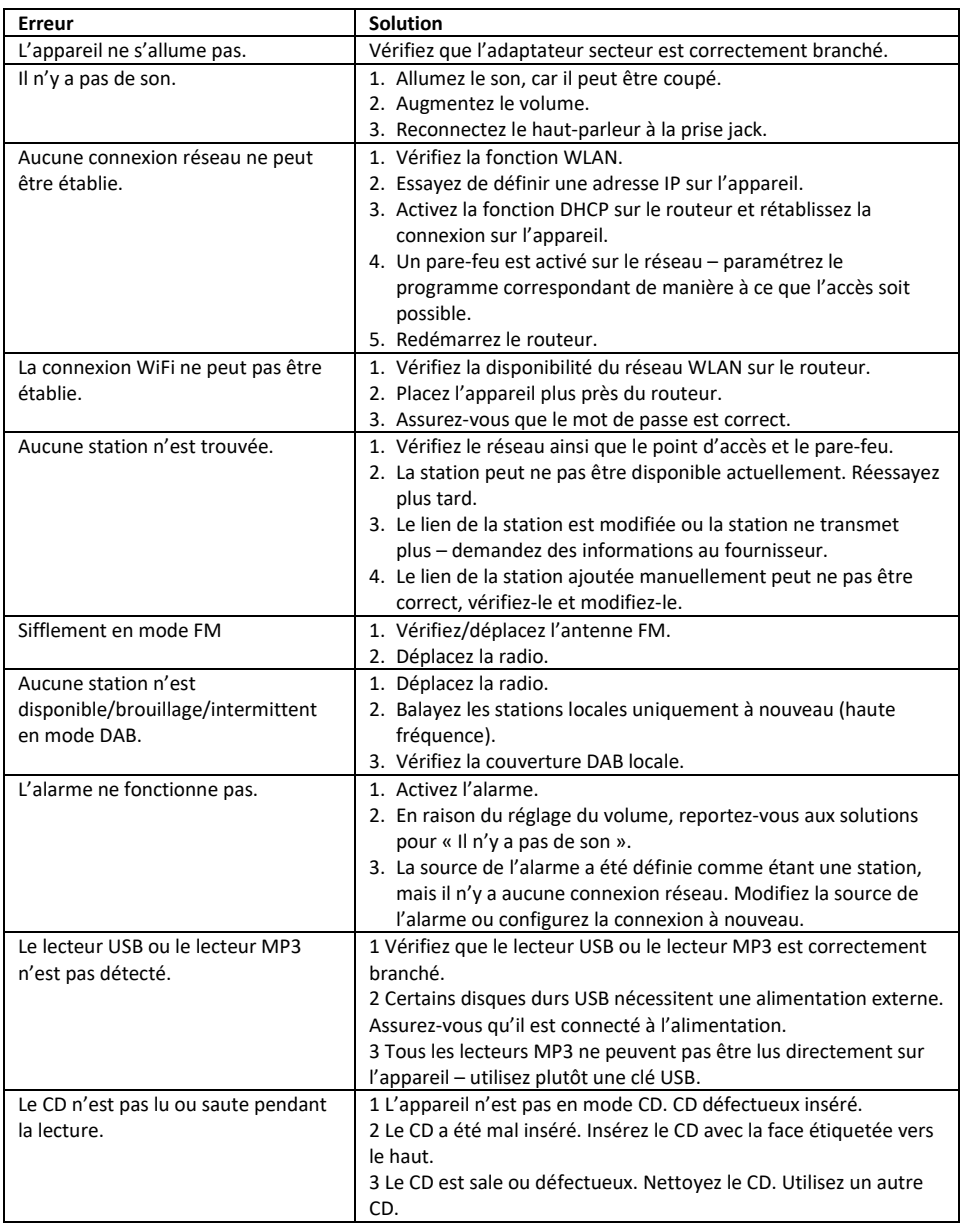

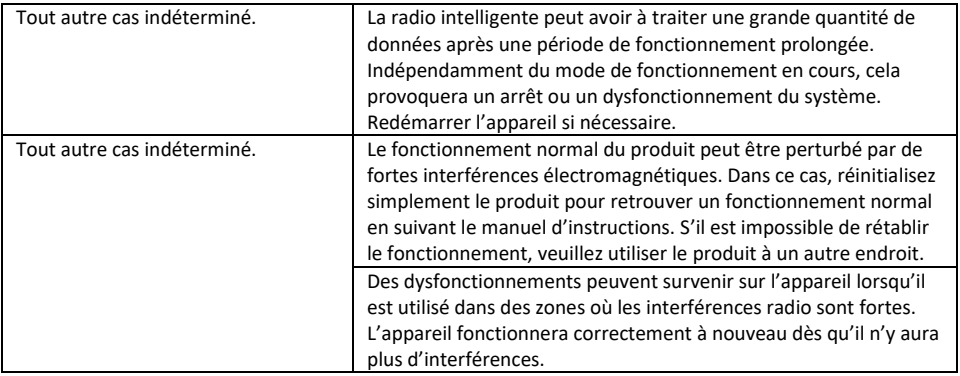

## <span id="page-58-0"></span>**10 Caractéristiques techniques**

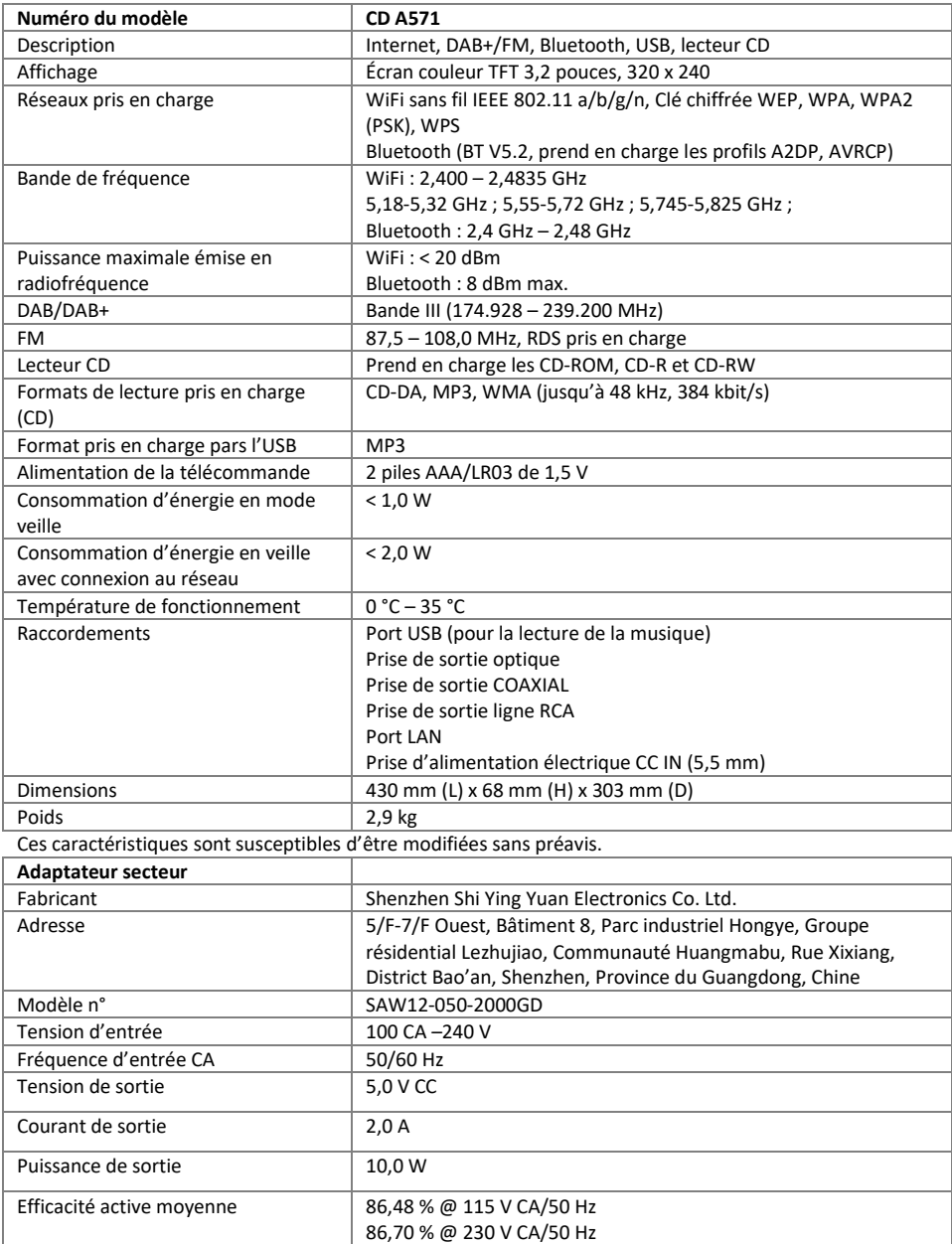

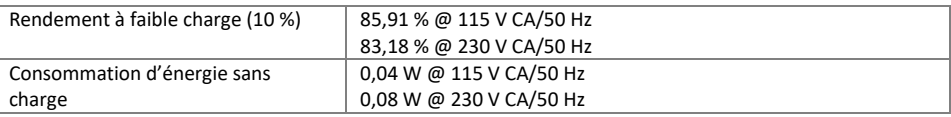

 $\epsilon$ 

Utiliser uniquement l'adaptateur CA d'origine.

N'utiliser que l'alimentation électrique indiquée dans le manuel d'utilisation.

## <span id="page-59-0"></span>**11 Conformité**

Cet appareil a été approuvé comme conforme aux exigences de base et autres exigences pertinentes de la directive 2014/53/UE relative aux équipements radioélectriques, de la directive 2009/125/CE relative aux produits liés à l'énergie et de la directive LdSD 2011/65/UE.

## <span id="page-59-1"></span>**12 Marques déposées**

Google® et Android® sont des marques commerciales de Google Inc. Bluetooth® est une marque commerciale de Bluetooth SIG, Inc. Le logo Spotify®, Spotify®, et Spotify® Connect sont des marques déposées de Spotify Ltd. UNDOK est une marque commerciale de Frontier Smart Technologies Ltd. Les autres noms et produits peuvent être des marques commerciales ou des marques déposées de leurs propriétaires respectifs.

Fabricant : Palotec AG Frikartstrasse 3 CH-4800 Zofingen Suisse

[www.noxonradio.ch](http://www.noxonradio.ch/) [info@noxonradio.ch](mailto:info@noxonradio.ch)

Fabriqué en Chine

Remarque :

NOXON décline toute responsabilité en cas de pannes ou de défaillances des services de tiers.

Sous réserve de modifications techniques concernant le logiciel.